# HUNTLEIGH DMX / SRX

Kullanım Talimatları Brugsvejledning Instrucciones de uso ; χρήσης 使用方 Mode d'emploi Gebruiksaanwiizing **Bruksanvisning INSTRUCTIONS FOR USE** 使用方法 Käyttöohjeet alimatları Instruções de Utilização Istruzioni per l'uso Anwendungshinweise Οδηγίες χρήσης

# Digitale handbediende **Dopplers**

#### Inhoudsopgave

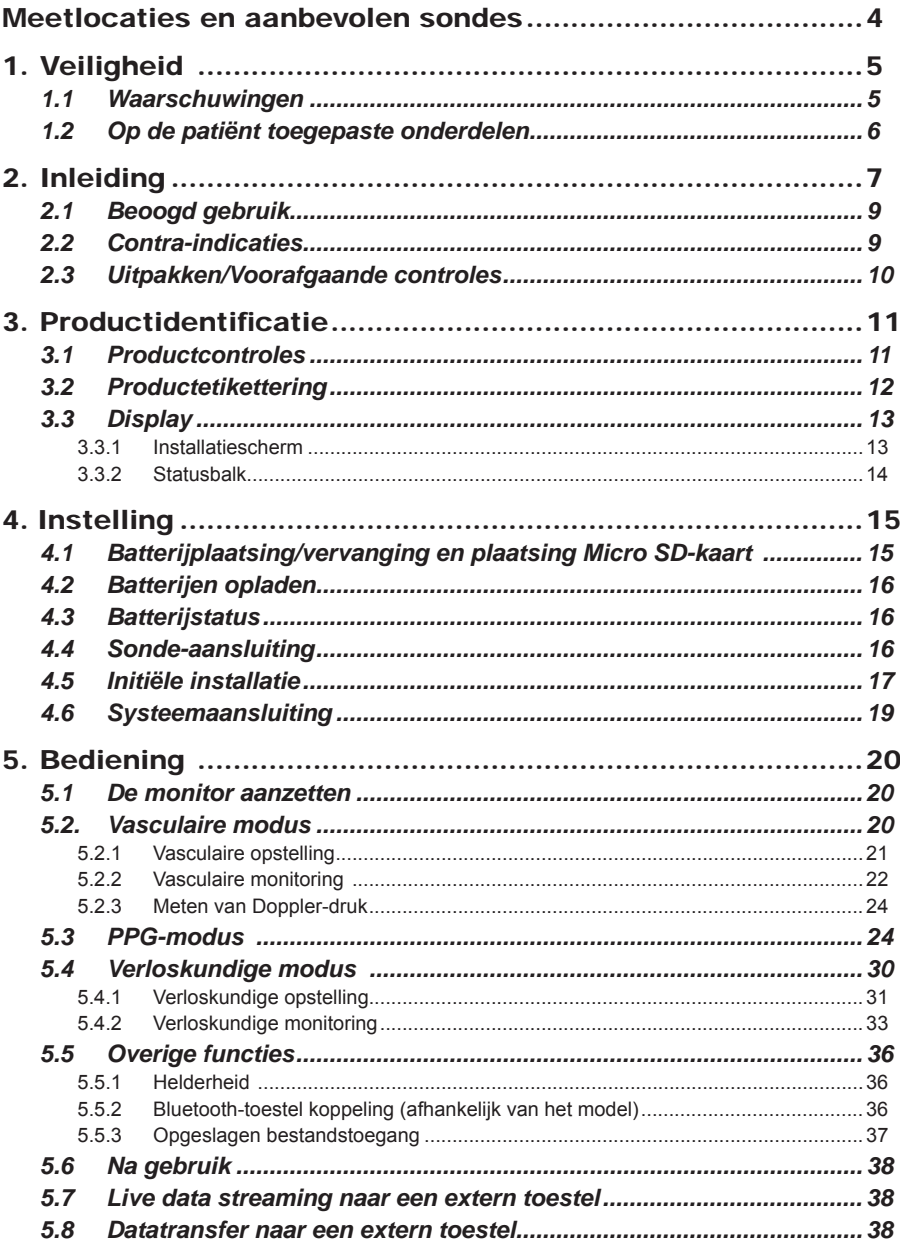

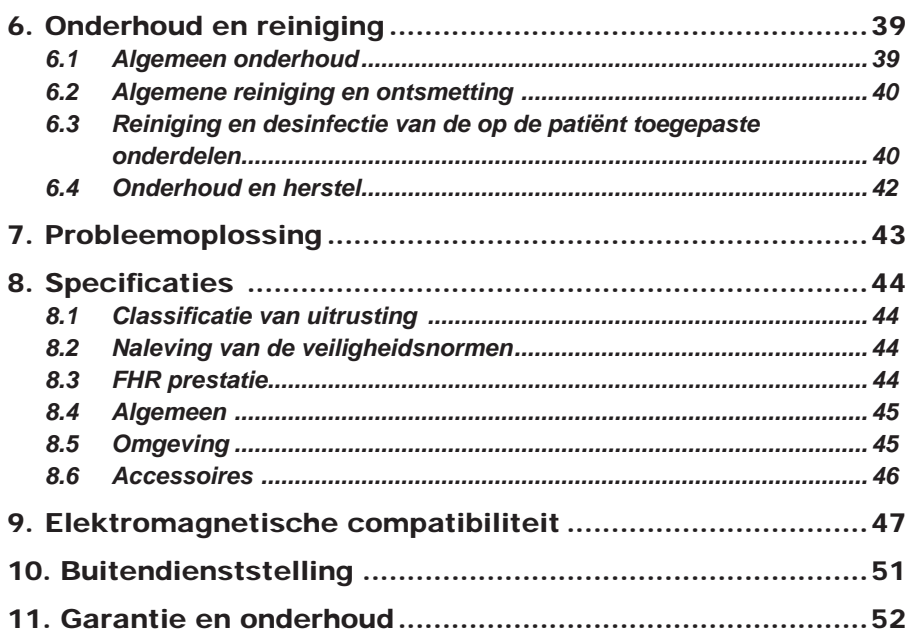

# Meetlocaties en aanbevolen sondes **4** Meetlocaties en aanbevolen sondes

#### **Meetlocaties en aanbevolen sondes**

**19 1 9 10 11 12 13 14 17 1 16 16 16 16 16 16 16 18 20 20 Dorsalis Pedis slagader 8 3 2 4 5 6 7 1 Halsslagader VP4XS, VP5XS 2 Arteria subclavia VP4XS, VP5XS 3 Foetus OP2XS, OP3XS 4 Femurader VP4XS, VP5XS 5 Grote vena saphena VP5XS, VP8XS, EZ8XS 6 Kleine vena saphena VP8XS, EZ8XS 7 Posterior tibiale ader VP8XS, VP10XS, EZ8XS 8 Posterior tibiale ader VP8XS, EZ8XS 9 Vertebrale slagader VP4XS, VP5XS 10 Halsslagader VP5XS, VP8XS, EZ8XS 11 Arteria subclavia VP4XS, VP5XS 12 Brachiale slagader VP8XS, EZ8XS 13 Ellepijpslagade VP8XS, EZ8XS 14 Spaakbeenslagader VP8XS, EZ8XS 16 Liesslagader VP4XS, VP5XS 15 Digitale ader VP8XS, VP10XS, EZ8XS 17 Penis VP10XS, EZ8XS 18 Knieholteslagader VP5XS 19 Metatarsale ader VP8XS, VP10XS, EZ8XS VP8XS, VP10XS, EZ8XS 21 PPG sonde 21 vingers 22 tenen 22**

## 1. Veiligheid

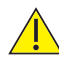

**Voordat u deze apparatuur gebruikt, dient u deze handleiding zorgvuldig te bestuderen en uzelf vertrouwd te maken met de bedieningsknoppen, displayfuncties en werking. Zorg dat elke gebruiker een volledig begrip heeft van de veiligheid en bediening van het toestel, aangezien een verkeerd gebruik letsel kan berokkenen aan de gebruiker of patiënt of schade aan het product.**

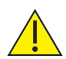

**We raden aan ultrageluidprocedures uit te voeren conform het ALARA-principe, dat vermeldt dat de energie die toegediend wordt aan de patiënt steeds zo laag als redelijkerwijs mogelijk is, gehouden moet worden. Dit wordt als een goede praktijk beschouwd en moet te allen tijde gerespecteerd worden.**

*Gelieve deze Gebruiksinstructies bij de hand te houden om er in de toekomst naar te verwijzen.* 

#### **Symbolen**

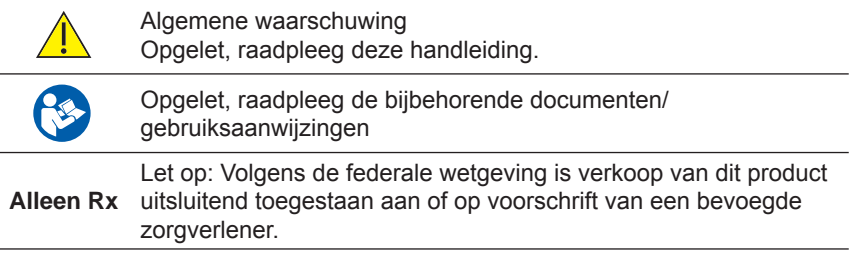

#### 1.1 Waarschuwingen

*Niet gebruiken in aanwezigheid van ontvlambare gassen.*

*Het product of de bijhorende accessoires niet steriliseren. Het product zal beschadigd raken en er is een risico dat het letsel kan berokkenen aan de patiënt en gebruiker.*

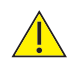

*Niet gebruiken in het steriele veld tenzij bijkomende barrièrevoorzorgsmaatregelen genomen zijn.*

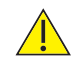

*Niet onderdompelen in vloeistof. (Behalve waterbestendige sondes - op modellen SR2 en SR3).*

*Gooi de batterijen in geen geval in vuur, omdat ze anders kunnen exploderen.*

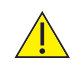

*Probeer normale accu's nooit op te laden. Ze kunnen gaan lekken, in brand vliegen of zelfs exploderen.*

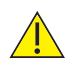

*Wanneer dit product wordt aangesloten op een ander elektrisch apparaat, is het belangrijk dat het systeem volledig voldoet aan EN60601-1.* 

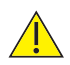

*Dit product bevat gevoelige elektronica, bijgevolg kunnen de sterke radiofrequentievelden mogelijk voor storingen zorgen, bijv. mobiele telefoons. Dit wordt aangegeven door ongewone geluiden van de luidspreker. We bevelen aan de bron van interferentie te identifi ceren en elimineren.*

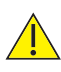

*Dopplers zijn screeninghulpmiddelen voor de zorgverlener en mogen niet gebruikt worden in de plaats van normale vasculaire of foetale monitoring. Indien er twijfel bestaat over de vasculariteit of het welzijn van de foetus na het gebruik van het toestel, moet onmiddellijk verder onderzoek uitgevoerd worden met behulp van alternatieve technieken.*

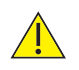

*Stel de Doppler niet bloot aan overmatige hitte, inclusief langdurige blootstelling aan het zonlicht.*

#### **Verwachte levensduur**

De Digitale handbediende Doppler heeft een verwachte levensduur van 7 jaar.

#### 1.2 Op de patiënt toegepaste onderdelen

Zoals gedefinieerd in IEC60601-1:2012, zijn de op de patiënt toegepaste onderdelen van de Digitale handbediende Doppler de ultrasound sondes, PPGsensors en manchetten.

## 2. Inleiding

Deze handleiding laat u kennismaken met de Dopplex® en Sonicaid**®** Doppler producten.

De Doppler is een multifunctionele handbediende Doppler met batterijen die speciaal bedoeld is voor vasculair en verloskundig gebruik. De Doppler werkt met het volledige assortiment van 'XS' verwisselbare sondes van Huntleigh (afhankelijk van het model).

De Vasculaire Doppler is geïndiceerd voor het onderzoek van de bloedstroom in verschillende vaatdiepten, van periferale/oppervlakkige bloedvaten tot diepe vaten en vaten in oedemateuze ledematen. De Doppler geeft een indicatie van de bloedstroom en -richting via hoorbare en (afhankelijk van het model) visuele hulpmiddelen.

Mits toevoeging van een fotoplethysmografiesonde kan de Doppler gebruikt worden voor het bepalen van de brachiale drukindexmeting voor enkel (ABI) of brachiale drukindexmeting voor teen (TBI), voor de detectie van Peripheral Artery Disease (PAD) bij patiënten met 'etalagebenen' (claudicatio intermittens), wat de eerstelijnsbeoordeling is voor iemand die vermoedelijk PAD heeft.

De foetale Doppler is geïndiceerd voor de detectie van foetaal leven, van bij de vroege zwangerschapsfase vanaf 8 tot 10 weken en voor foetale screening vanaf de vroege zwangerschapsfase tot de bevalling. Deze geeft een hoorbaar foetaal hartgeluid en een numerieke/grafische display van de foetale hartslag.

U dient de instructies in deze handleiding te lezen, volledig te begrijpen en na te leven voordat u de Doppler gebruikt.

Gebruik deze handleiding om de Doppler voor het eerst in gebruik te nemen, en gebruik deze als een referentie voor dagelijkse routines en als een gids voor reiniging en onderhoud.

Indien u moeilijkheden ondervindt bij het opstellen of gebruik van de Doppler, dient u contact op te nemen met uw plaatselijke Huntleigh verkoopvertegenwoordiger.

Het model (REF) nummer van uw Doppler staat op de etiketten van het voor- en achterpaneel.

*Opmerking: De scherm- en productafbeeldingen worden louter als illustratie getoond. Deze kunnen verschillen van het product in kwestie.*

Deze handleiding is van toepassing op de volgende producten:

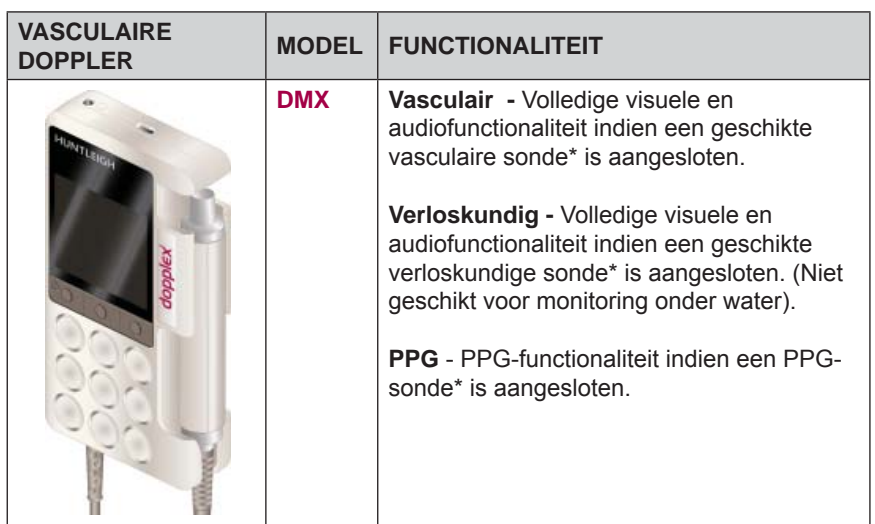

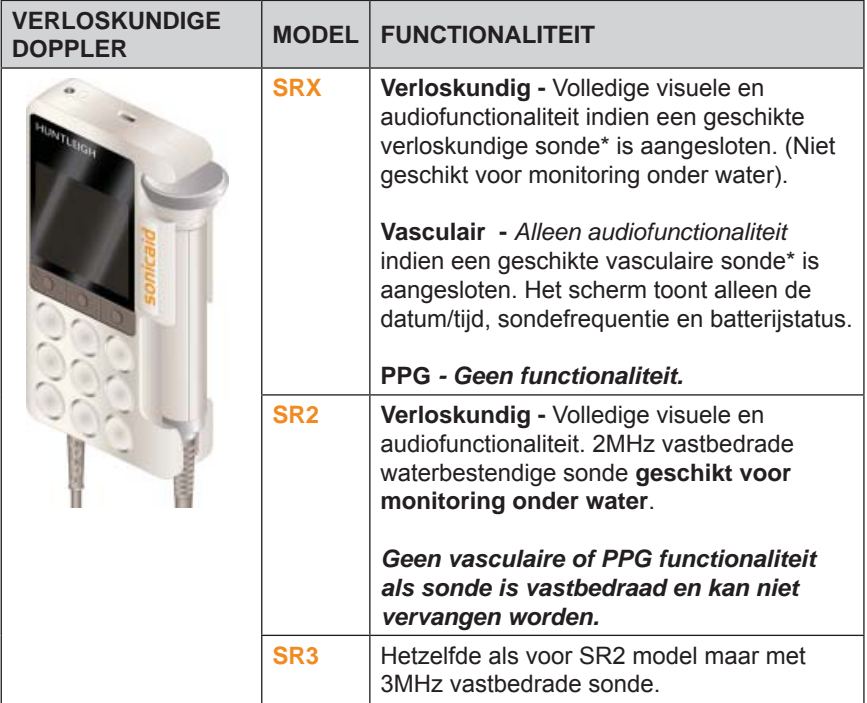

*\* Raadpleeg de desbetreffende paragrafen voor volledige details over functionaliteit en sonde/sensoropties en -accessoires.*

#### 2.1 Beoogd gebruik.

Het DMX & SRX assortiment van handbediende Dopplers is bedoeld voor gebruik door gekwalificeerde zorgverleners in primaire, acute en gezondheidszorgomgevingen in de gemeenschap, voor de niet-invasieve beoordeling van de vasculaire bloedstroom en/of foetale hartslag, als hulp bij diagnose.

#### 2.2 Contra-indicaties

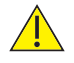

*De Doppler is niet bedoeld voor gebruik op beschadigde of kwetsbare huid.*

*De Doppler is niet bedoeld voor gebruik op het oog.*

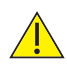

*De (foetale) Doppler vormt slechts één indicator van de toestand van de foetus. De toestand van de foetus moet als onderdeel van een holistische benadering van verloskundige zorg geëvalueerd worden in combinatie met andere factoren. Er moet een volledige evaluatie gebeuren voordat de gepaste actie ondernomen wordt. Indien er twijfel bestaat over de accuraatheid van een meting, moet een alternatieve methode gebruikt worden.*

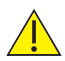

*De (vasculaire) Doppler is een screeninghulpmiddel dat de zorgverlener helpt en het dient gebruikt te worden met klinisch oordeel voordat interventieprocedures worden uitgevoerd. Indien er twijfel bestaat over de vasculariteit na het gebruik van het toestel, moet onmiddellijk verder onderzoek uitgevoerd worden met behulp van alternatieve technieken.*

#### *Inhoud*

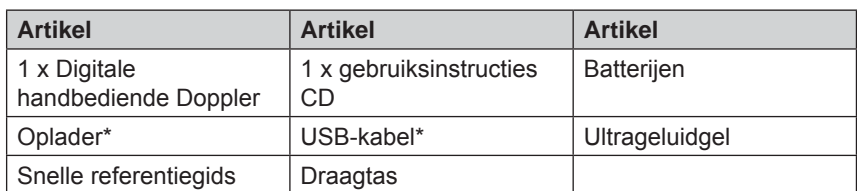

\* Afhankelijk van het model

#### *Inspectie bij levering*

**10**Inleiding2.3 Uitpakken/Voorafgaande controles Huntleigh Healthcare Ltd neemt elke voorzorgsmaatregel om ervoor te zorgen dat de producten u in perfecte staat bereiken. Maar tijdens het transport en de opslag kan accidentele schade optreden. Om deze reden raden we aan dat een grondige visuele inspectie gebeurt onmiddellijk nadat het toestel werd ontvangen. Indien er schade blijkt te zijn of onderdelen ontbreken, dient u ervoor te zorgen dat Huntleigh Healthcare Ltd onmiddellijk op de hoogte wordt gesteld.

#### *Opslag*

Indien het toestel niet onmiddellijk gebruikt zal worden, moet het opnieuw verzegeld worden in de oorspronkelijke verpakking nadat de eerste inspectie bij levering werd uitgevoerd, en het toestel dient onder bedekte omstandigheden bij een temperatuur tussen -10°C tot +40°C, en relatieve vochtigheid van 10% tot 93% niet-condenserend bewaard te worden.

## 3. Productidentificatie

#### 3.1 Productcontroles

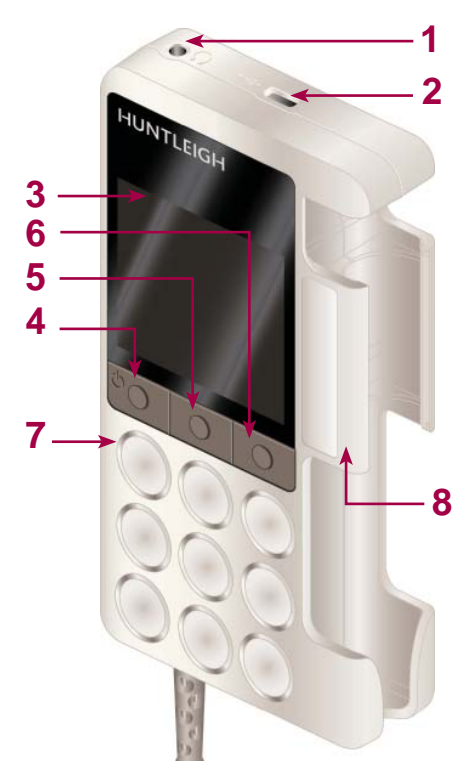

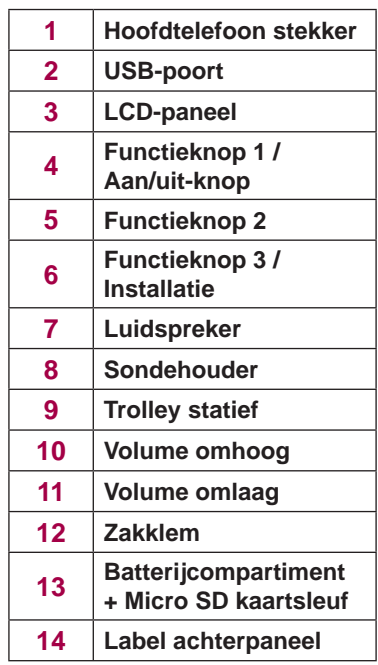

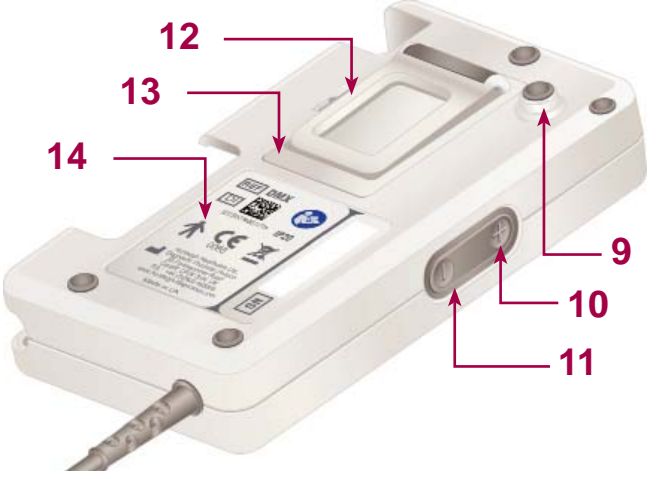

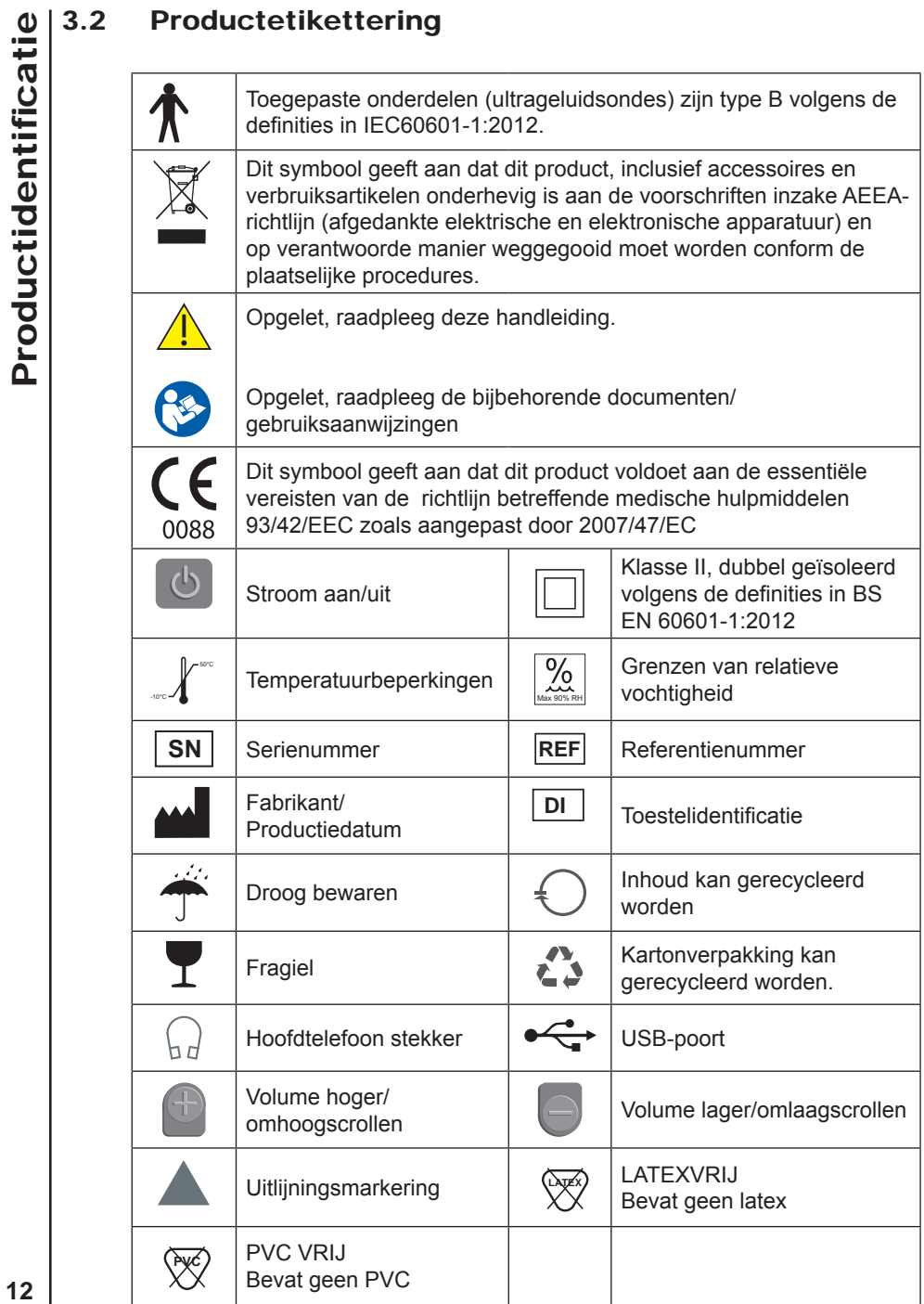

## 3.3 Display

# *3.3.1 Installatiescherm*

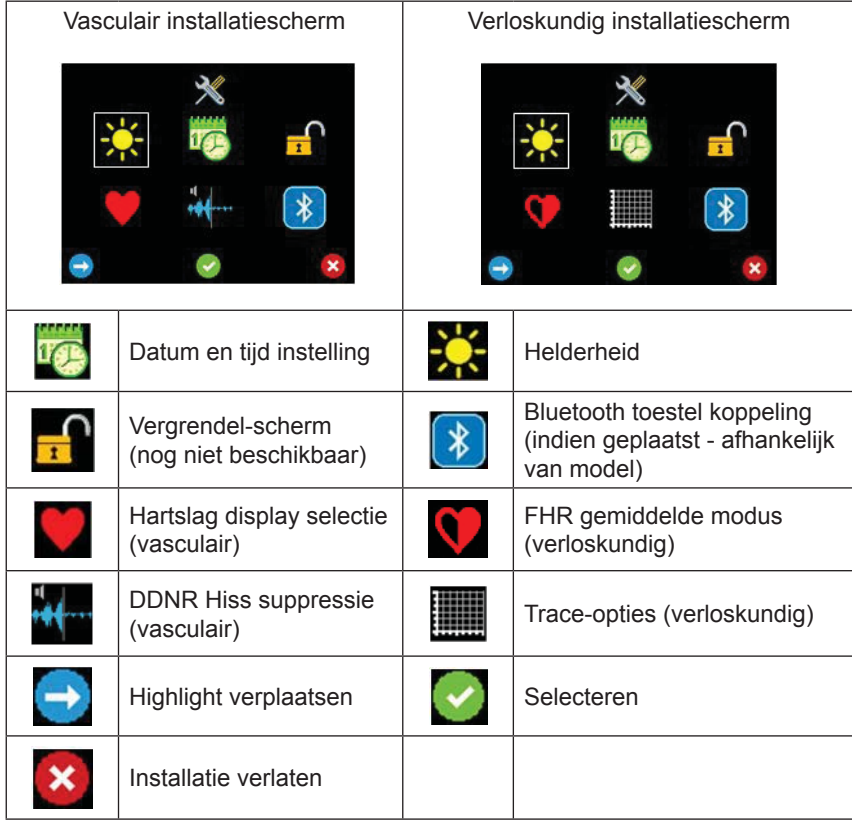

#### *3.3.2 Statusbalk*

De statusbalk is zichtbaar bovenaan in de display op de meeste schermen (niet beschikbaar in Installatie). De weergegeven informatie verschilt afhankelijk van de bedrijfsmodus van de Doppler.

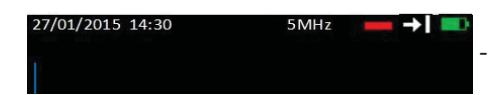

- Statusbalk (vasculair afgebeeld)

#### **Alle modi**

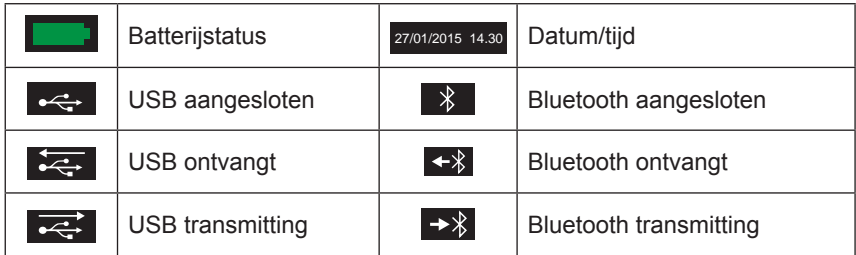

#### **Vasculaire modus**

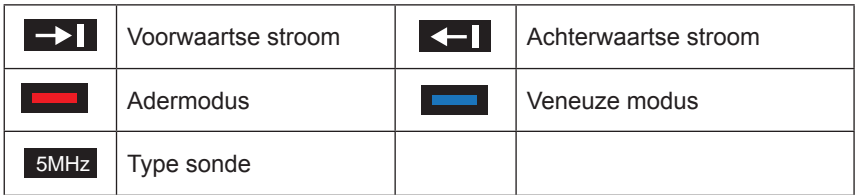

#### **Verloskundige modus**

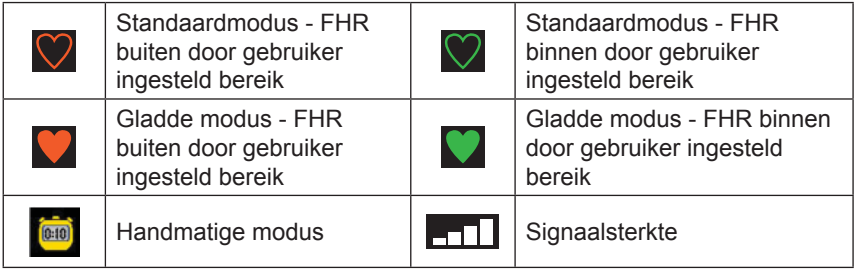

*Opmerking: De andere Display-pictogrammen worden in de hele handleiding uitgelegd in hun respectievelijke paragrafen.*

## 4. Instelling

#### 4.1 Batterijplaatsing/vervanging en plaatsing Micro SD kaart

*Koppel de eenheid los van andere apparaten voordat u de batterijklep verwijdert.*

*Gooi de batterijen in geen geval in vuur, omdat ze anders kunnen exploderen.*

*Gebruik geen niet-herlaadbare en herlaadbare batterijen door elkaar.* 

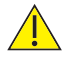

*Wanneer u een Micro SD-kaart in de Doppler plaatst, dient dit te gebeuren VOORDAT u de batterijen plaatst.* 

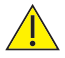

**2**

*Gebruik uitsluitend door Huntleigh aanbevolen Micro SD-kaarten.*

De Doppler wordt geleverd met de batterijen verwijderd. Plaatsen zoals hieronder afgebeeld.

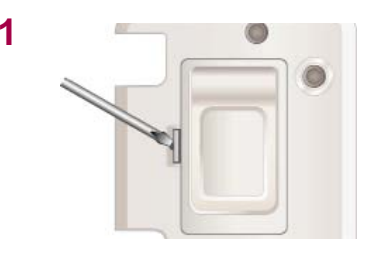

**1** Verwijder het batterijklepje:

Plaats een geschikt gereedschap in de inkeping om het klemmetie los te maken en til het batterijklepje voorzichtig omhoog.

Plaats de Micro SD-kaart. (Indien deze past).

Zorg dat de kaart vastklikt.

(Om de Micro SD-kaart te verwijderen, drukt u erop om deze vrij te maken en trek zachtjes om de kaart te verwijderen).

 $\top$ AA ! AA !

AA !

AA !

**3** Plaats de batterijen, met de positieve terminal eerst, *zorg voor de correcte polariteit.*

Plaats het batterijklepje terug.

*Opmerking: Verwijder de batterijen indien het toestel een bepaalde tijd niet gebruikt zal worden.*

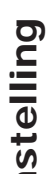

*Uitsluitend oplaadbare batterijen kunnen opnieuw opgeladen worden. Controleer het batterijtype alvorens deze op de oplader aan te sluiten.*

*Probeer normale accu's nooit op te laden. Ze kunnen gaan lekken, in brand vliegen of zelfs exploderen.*

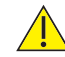

*Gebruik uitsluitend de oplader en kabel die werd meegeleverd door Huntleigh.*

*De Doppler niet op patiënten gebruiken wanneer de Doppler is aangesloten op de oplader.*

*Opmerking: We bevelen aan dat de Doppler wordt opgeladen voor het eerste gebruik.* 

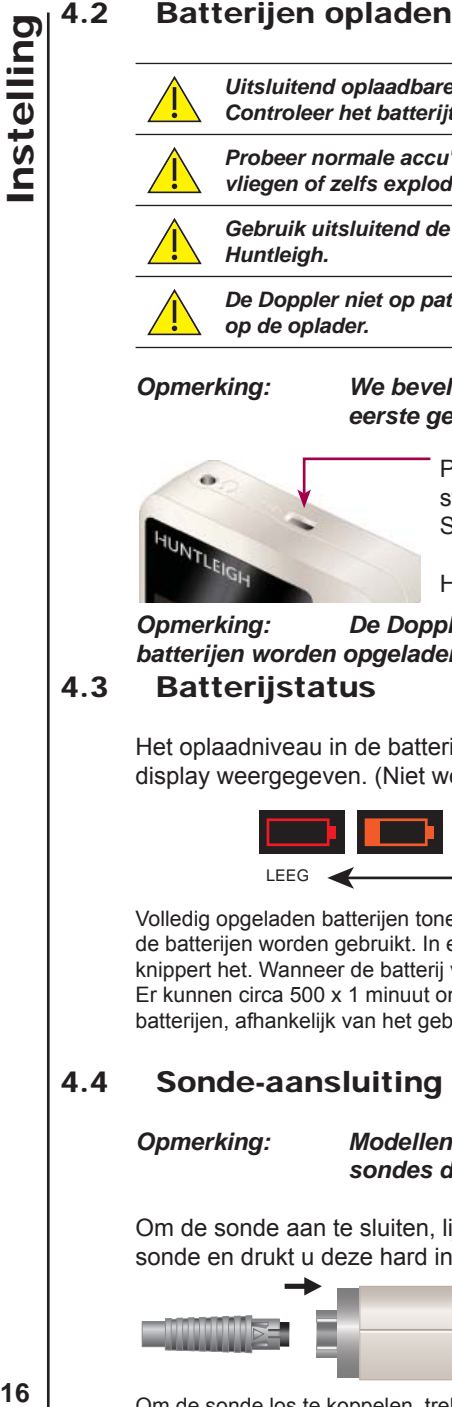

Plaats de meegeleverde opladerkabel in de USBstekker bovenaan op de Doppler. Sluit op de netspanning aan en schakel de stroom in.

Het opladen duurt circa 5 uur.

*Opmerking: De Doppler moet uitgeschakeld worden voordat de batterijen worden opgeladen.* 

#### 4.3 Batterijstatus

Het oplaadniveau in de batterijen wordt bovenaan rechts in de hoek van de display weergegeven. (Niet weergegeven in installatiescherm).

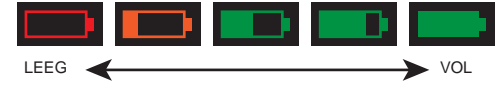

Volledig opgeladen batterijen tonen een gevuld symbool. De statusbalk loopt leeg naarmate de batterijen worden gebruikt. In een lage batterijstatus is het batterijsymbool leeg en knippert het. Wanneer de batterij volledig leeggelopen is, schakelt de Doppler zichzelf uit. Er kunnen circa 500 x 1 minuut onderzoeken worden uitgevoerd met volledig opgeladen batterijen, afhankelijk van het gebruik.

#### 4.4 Sonde-aansluiting

#### *Opmerking: Modellen SR2 en SR3 zijn uitgerust met vastbedrade sondes die niet verwijderd kunnen worden.*

Om de sonde aan te sluiten, lijnt u de pijl op de connector uit met de gleuf in de sonde en drukt u deze hard in.

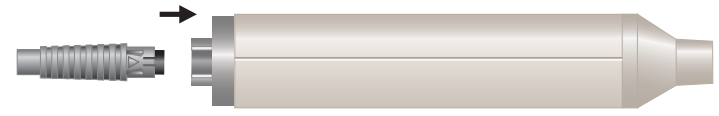

Om de sonde los te koppelen, trekt u krachtig aan de connector. Trek NIET aan de kabel.

#### 4.5 Initiële installatie

Wanneer de Doppler voor de eerste keer wordt ingeschakeld, moet u de tijd en datum instellen.

#### *Opmerking: Er moet een sonde aangesloten zijn voordat de initiële installatie uitgevoerd kan worden.*

Druk op  $\left\{\left|\right|,\right\}$  om het toestel IN te schakelen.

Houd de Knop 3 ingedrukt om het Installatie-scherm te openen. (Het scherm dat wordt weergegeven heeft een vasculaire sonde).

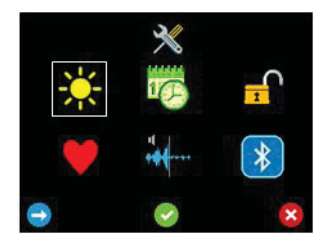

Gebruik de 3 knoppen onder het scherm om te navigeren en selecteer elke functie.

Druk op Knop 1<sup>1</sup> om de highlight naar het Datum en Tijd pictogram te verplaatsen.

Druk op Knop 2 om uw selectie te aanvaarden.

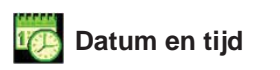

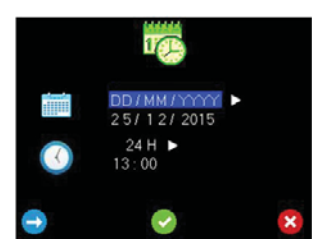

Druk op **beland om door de Datumformaatopties te** schakelen.

Druk op **om de modus Datum bewerken te** bevestigen en in te voeren.

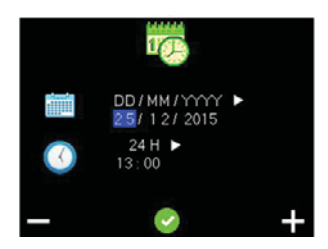

Druk op  $\blacksquare$  of  $\blacksquare$  om de waarden te wijzigen

Druk op **om de waarde te Aanvaarden en naar** het volgende item te gaan.

Wanneer het definitieve item van de datum werd aanvaard, wordt de modus Tijd Formaat Selectie ingevoerd.

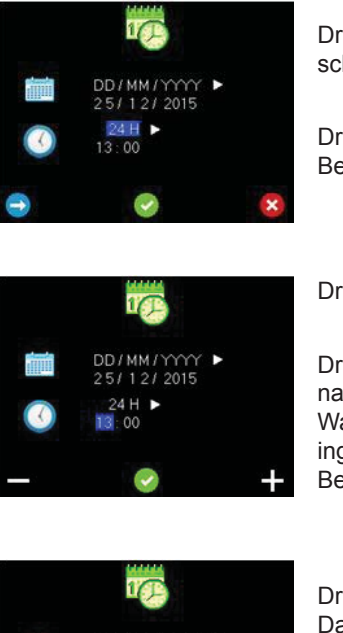

Druk op **by** om door de Tijd formaatopties te schakelen. (d.w.z. 12H of 24H).

Druk op **om te bevestigen en voer Tijd** Bewerken Modus in.

Druk op  $\Box$  of  $\Box$  om de waarden te wijzigen

Druk op **om de waarde te Aanvaarden en** naar het volgende item te gaan. Wanneer het definitieve item van de Tijd werd ingevoerd, wordt de modus Datum en Tijd Bevestiging ingevoerd.

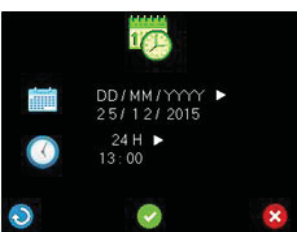

Druk op  $\bullet$  om terug te gaan naar het scherm Datum Formaat Selectie.

Druk op **om de wijzigingen te aanvaarden en** 

op te slaan of  $\mathbf x$  om de wijzigingen te negeren en terug te keren naar het Installatiescherm.

Hier kunt u ook de Helderheid, Vergrendelen/Ontgrendelen-scherm en Paren van een Bluetooth toestel instellen (Bluetooth-functie is afhankelijk van het model).

Afhankelijk van het feit of een Vasculaire of Verloskundige sonde is vastgemaakt, kunt u met dit scherm ook het scherm Hartslag Display Selectie openen en ook het DDNR Hiss Suppressie scherm (Vasculair), en de schermen FHR Gemiddelde Modus en Trace Opties (Verloskundig). Indien een PPGsonde is vastgemaakt, geeft dit scherm ook toegang tot PPG-monitoring functionaliteit (vasculair) ATP- en ABI-kits kunnen als optionele extra's gekocht worden.

Deze functies worden uitgelegd in de paragraaf Bediening.

*Opmerking: Het Installatiescherm kan geopend worden door Knop 3 in de hoofdmonitoringschermen ingedrukt te houden, d.w.z. Vascular Live Waveform scherm, APPG Home scherm en Verloskundig numeriek/trace modus schermen.*

#### 4.6 Systeemaansluiting

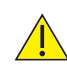

*WAARSCHUWING: Er moet aan deze vereisten voldaan worden wanneer de Doppler aangesloten wordt op een van de volgende elektrische apparaten, zoals een pc.*

- 1 Niet-medische apparatuur moet voldoen aan de relevante IEC- of ISO-veiligheidsnorm. Voor IT-apparatuur is deze norm EN60950.
- 2 Het configureerde systeem dient te voldoen aan de vereisten van IEC60601-1:2012; clausule 16.
- 3 Wanneer niet-medische apparatuur (bv. de pc of printer) met behuizingslekstromen hoger dan die toegestaan door EN60601-1 gebruikt moet worden in de omgeving van de patiënt (binnen een afstand van 1,5 m van de patiënt), moeten de behuizingslekstromen binnen de limieten gebracht worden zoals beschreven door EN60601-1. Dit kan gebeuren met behulp van een isolerende tranformator. De geschikte typen zijn verkrijgbaar via verkoopvertegenwoordigers van Huntleigh.
- 4 Iedereen die extra apparatuur aansluit aan de onderdelen voor signaalinvoer of -uitvoer van het systeem, configureert een medisch systeem en is er bijgevolg verantwoordelijk voor om zeker te stellen dat het systeem voldoet aan de vereisten van IEC60601-1:2012; clausule 16. In geval van twijfel of uw systeem voldoet raadpleegt u de technische dienst van uw plaatselijke Huntleigh Healthcare Ltd vertegenwoordiger.

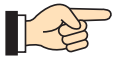

**Verwijs naar het diagram op Pagina 4 voor Doppler meetlocaties en aanbevolen sondes.**

**Opmerking: Alle functies en schermdisplays zijn afhankelijk van het model. Raadpleeg de tabel in de paragraaf 'Inleiding' voor meer informatie over de functionaliteit die beschikbaar is op elk model.**

**Opmerking: Het Installatiescherm kan geopend worden door Knop 3 in de hoofdmonitoringschermen ingedrukt te houden, d.w.z. Vascular Live Waveform scherm, APPG Home scherm en Verloskundig numeriek/trace modus schermen.**

#### **Koppelingsgel**

Gebruik UITSLUITEND op water gebaseerde ultrageluidgel.

#### 5.1 De monitor aanzetten

Druk op de om het toestel IN te schakelen.

#### 5.2. Vasculaire modus

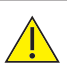

*Indien een vasculaire sonde in het SRX-model Doppler is geplaatst, is er uitsluitend audiofunctionaliteit. Het Doppler scherm toont de datum/tijd, sondefrequentie en batterijstatus, maar geen golfvorm- of knopgegevens.*

Het scherm Vascular Live Waveform wordt automatisch weergegeven indien een vasculaire sonde wordt gedetecteerd wanneer het toestel wordt opgestart, of wanneer een vasculaire sonde daaropvolgend in het toestel wordt gebracht.

#### **Vasculaire sondes**

Er zijn zes sondes beschikbaar voor vasculaire onderzoeken:

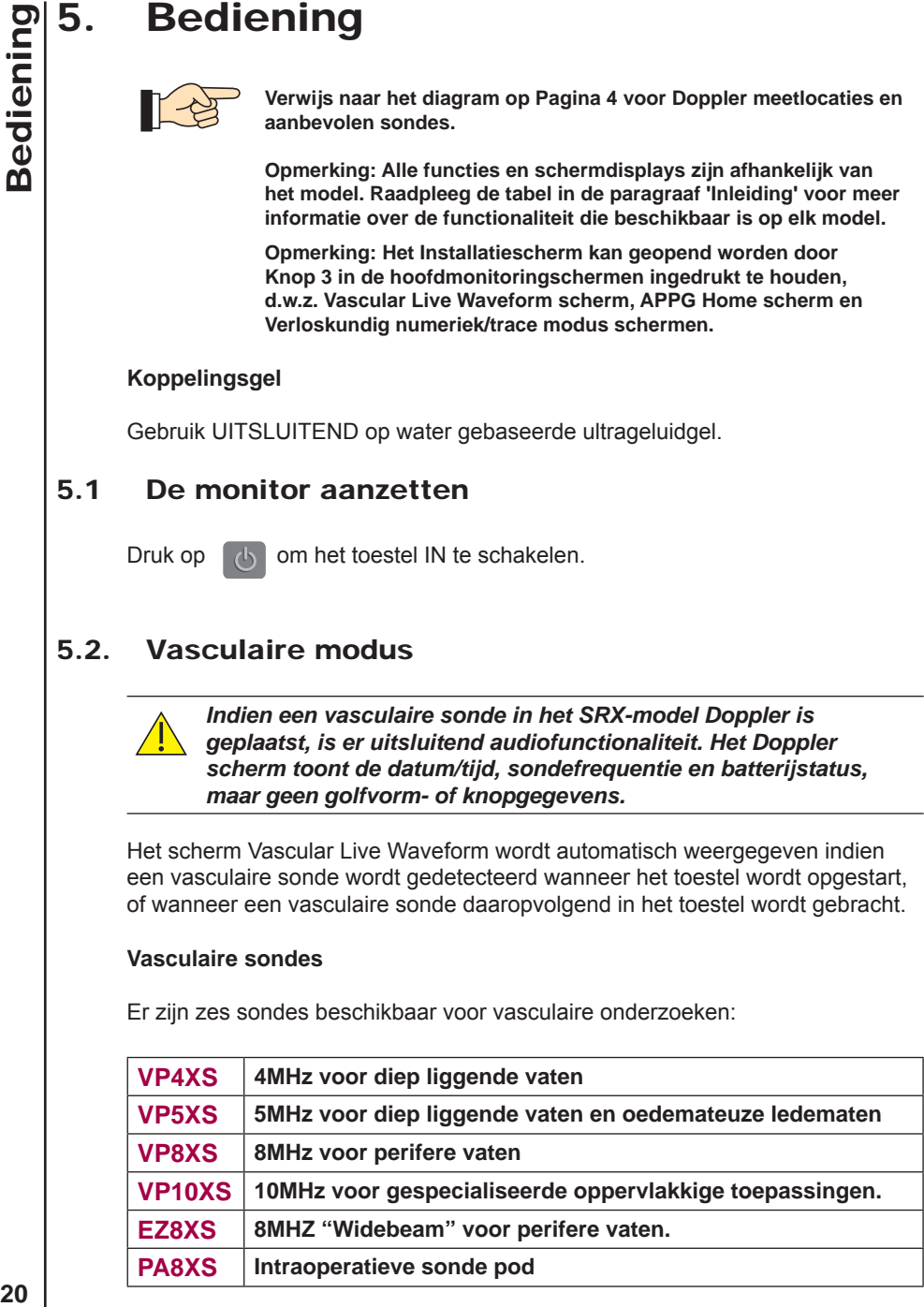

#### **Voorbereiding van de patiënt**

De patiënt dient op de rug te liggen, ontspannen te zijn, stil te blijven liggen en te vermijden om te praten, hoesten, enz.

Breng een ruime hoeveelheid gel aan op de te onderzoeken locatie. Plaats de sonde in een hoek van 45° op het huidoppervlak over het te onderzoeken bloedvat en richt de punt van de sonde naar het hart. Pas de plaats van de sonde aan zodat u het luidste audiosignaal krijgt. Hoge pulsatietonen worden uitgestoten door aders, terwijl slagaders een niet-pulsatietoon uitstoten die lijkt op een windvlaag.

Voor de beste resultaten houdt u de sonde zo stil mogelijk zodra de optimale positie werd aangetroffen. Pas het audiovolume als nodig aan.

#### *5.2.1 Vasculaire opstelling*

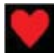

#### **Hartslag display selectiescherm**

Deze selectie bepaalt of de hartslagfiguur wordt weergegeven wanneer de trace wordt bevroren.

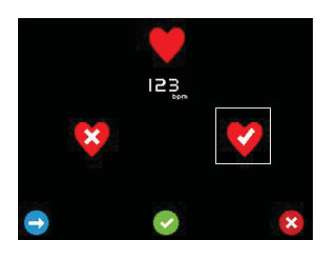

Druk op **bu** om de highlight te verplaatsen tussen de weergave van de hartslag van hietweergave van de hartslag

De voorbeeld hartslagfiguur **123** verschijnt en verdwijnt dienovereenkomstig.

Druk op **om** uw selectie te aanvaarden of

 om de wijzigingen te negeren en terug te keren naar Installatie.

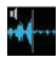

 **DDNR Hiss Suppressie Selectie scherm** 

Deze selectie bepaalt of de DDNR hiss suppressie toepast op het audiosignaal.

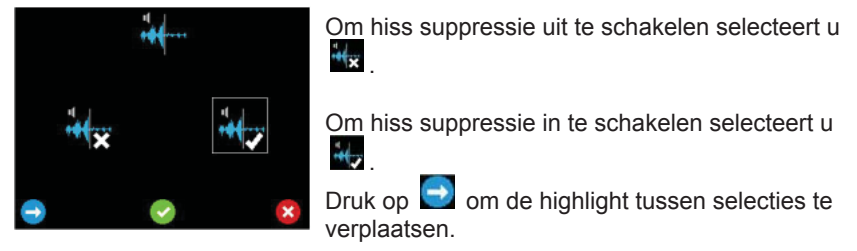

Druk op om uw selectie te aanvaarden of **x** om de wijzigingen te negeren en terug te keren naar Installatie.

#### *5.2.2 Vasculaire monitoring*

#### **Vascular Live golfvormscherm**

Op het scherm Vascular Live Waveform, verschijnt de trace van links naar rechts, vervolgens begint het overschrijven opnieuw vanaf de as aan de linkerkant. De tijd nodig om het scherm over te stekken hangt af van de huidige tijdbasis en kan ingesteld worden op 3, 6 of 12 seconden. De huidige geselecteerde tijdbasis wordt weergegeven aan de rechterkant van het grafiekniveau met de X-as (3 seconden in het weergegeven voorbeeld).

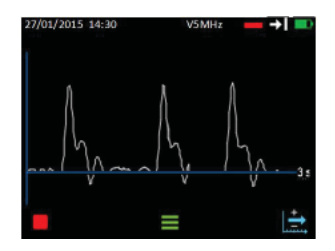

Druk op **o**m de trace te bevriezen en het scherm Bevroren opties weer te geven.

Druk op  $\blacksquare$  om de Trace opties weer te geven.

Druk op **kan** om door de Tijd basis opties te schakelen (3s > 6s > 12s > 3s).

### **Vasculaire golfvorm opties**

De trace blijft verder updaten wanneer de trace-opties worden weergegeven. De toetspictogrammen tonen de beschikbare opties afhankelijk van de huidige instellingen. De statusbalk toont de huidige instellingen.

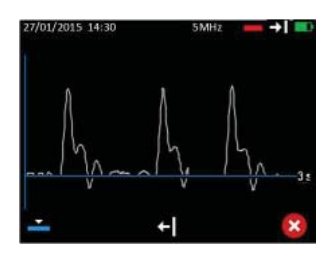

Indien momenteel in Arterieel modus, toont knop 1 Instellen Veneuze modus **Paris** en in Veneuze modus, toont het Instellen Arterieel modus .

Druk op knop 1 om te schakelen tussen de modi Veneus en Arterieel en herstel de live golfvormtoetsen.

Veneuze modus centreert basislijn en zet tijdbasis standaard op 12 s. Arterieel modus compenseert basislijn en zet tijdbasis standaard op 3 s.

Indien momenteel Voorwaartse stroom wordt weergegeven, toont knop 2 Instellen achterwaartse stroom **Ell** en indien het Achterwaartse stroom toont, toont het Instellen Voorwaartse stroom .

Druk op knop 2 om te schakelen tussen de modi Voorwaartse en Achterwaartse stroom en herstel de live golfvormtoetsen.

Druk op **X** om de live golfvorm toetsen te herstellen zonder wijzigingen te maken in de loopstatus.

### **Vasculaire bevroren golfvorm opties**

Wanneer de golfvorm bevroren is, wordt de hartslag weergegeven. (Indien de optie werd geselecteerd in installatie - raadpleeg scherm Hartslag Display Selectie in paragraaf

Vasculaire Installatie ). Zodra de trace werd stopgezet, kan de tijdbasis niet veranderd worden, dus dit dient vooraf geselecteerd te worden.

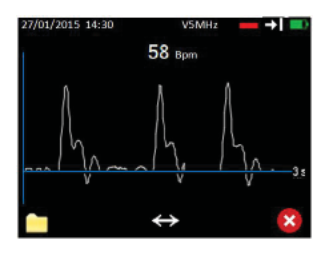

Druk op  $\Box$  om de Bestandopties weer te geven.

Druk op  $\Box$  om de scrollopties weer te geven. (Deze knop wordt enkel weergegeven indien meer dan een scherm met data werd vastgelegd).

Druk op **X** om af te sluiten en terug te keren naar het scherm Live Waveform.

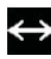

#### **Vasculaire scrollopties**

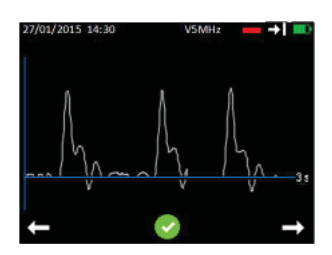

Druk op **bull** om links/achteruit te bladeren of rechts/voorwaarts door de trace te bladeren.

Druk op **om het weergegeven deel van de trace te** aanvaarden en terug te keren naar het Scherm Bevroren Golfvorm Opties.

De hartslag wordt niet weergegeven tijdens het scrollen.

#### **Vasculaire Bestandopties (indien uitgerust met Micro SDkaart)**

Vanuit dit scherm kan de gebruiker ervoor kiezen om een golfvorm op te slaan of de map met de eerder opgeslagen golfvormen te openen voor evaluatie. Indien er onvoldoende geheugen is om een golfvorm op te slaan, is de optie opslaan niet beschikbaar en de pictogram opslaan is verborgen. In dit geval moet de gebruiker naar het scherm voor evaluatie van bestanden gaan en een of meer opgeslagen bestanden verwijderen om geheugen vrij te maken.

De bestandsnaam wordt automatisch gegenereerd en tijdelijk weergegeven in een pop-up venster ter bevestiging dat het bestand werd opgeslagen. Data wordt opgeslagen op de Micro SD-kaart.

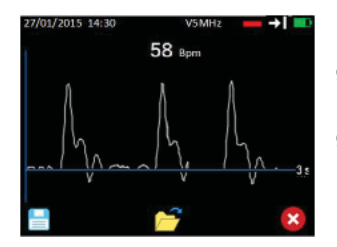

Druk op **om het zichtbare gedeelte** van de golfvorm naar permanente opslag op te slaan.

Druk op  $\Box$  om de map te openen met opgeslagen golfvormen.

Druk op **X** om terug af te sluiten naar het scherm Bevroren Golfvorm Opties.

#### *5.2.3 Meten van Doppler-druk*

Plaats het manchet rond het desbetreffende ledemaat en sluit zoals afgebeeld aan op de bloeddrukmeter:

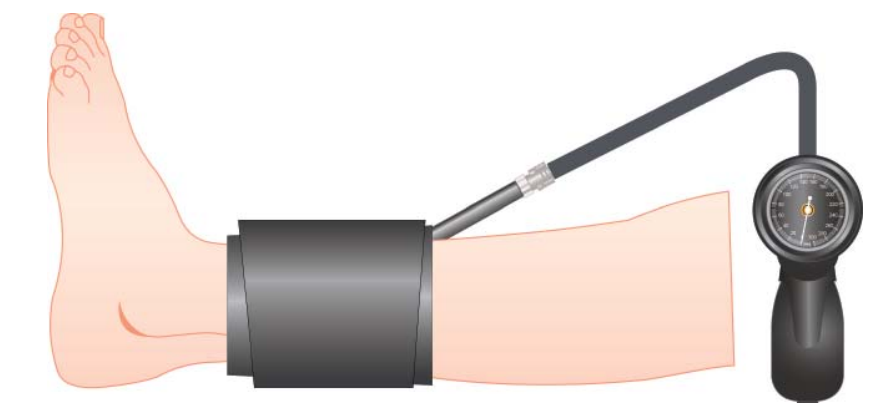

Plaats de Doppler-sonde boven het desbetreffende bloedvat en pas inflatie/ deflatie toe, met behulp van de Doppler golfvorm en geluid om de systolische druk te bepalen.

#### 5.3 PPG-modus

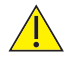

*Deze functie is uitsluitend beschikbaar op het DMX-model.*

Het PPG-startscherm wordt automatisch weergegeven indien een PPG-module wordt gedetecteerd wanneer het toestel wordt opgestart, of wanneer een PPGmodule daaropvolgend op het toestel wordt aangesloten. (Verkrijgbaar als een optioneel accessoire).

#### **APPG-sondes**

Er is een APPG-sonde beschikbaar voor arm-, enkel- en teendruk en PPGgolfvormen:

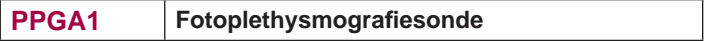

25

Bediening  **25**Bediening

Sluit het manchet, bloeddrukmeter, APPG-adapter en sonde aan zoals afgebeeld:

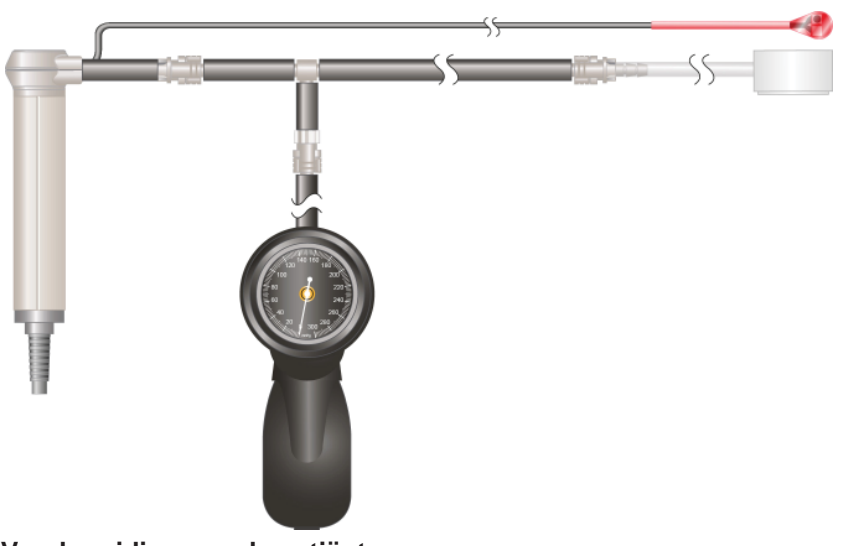

#### **Voorbereiding van de patiënt**

Patiënt moet 10 minuten in een warme ruimte rusten (≥ 24°). De patiënt dient op de rug te liggen, met uitgetrokken kousen en schoenen. Bedek tijdelijk de voeten totdat de meting is gebeurd.

Plaats de sensor en teenmanchet zoals afgebeeld.

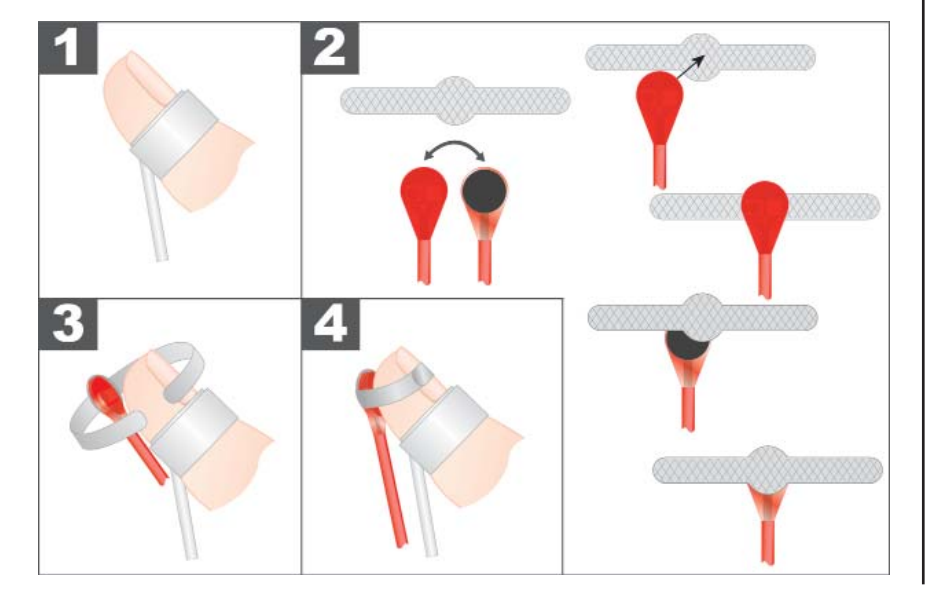

De PPG-trace loopt in real time op de geselecteerde tijdbasis en wordt automatisch verschaald om de displayhoogte te optimaliseren. De tijdbasis kan worden ingesteld op 3, 6 of 12 seconden. De huidige geselecteerde tijdbasis wordt weergegeven aan de rechterkant van het grafiekniveau met de X-as (3 seconden in het weergegeven voorbeeld).

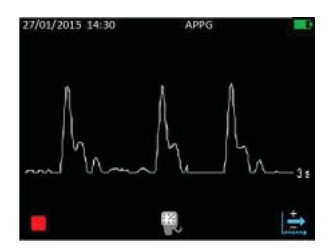

Druk op  $\Box$  om de trace te bevriezen en het scherm APPG alleen trace weer te geven.

Druk op **om de trace op te slaan en het** scherm Druk inflatie weer te geven.

Druk op om door de Tijd basisopties te schakelen: 3s > 6s > 12s > 3s

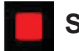

#### **Scherm APPG Alleen Trace**

Men dient de vereiste tijdbasis te selecteren alvorens de trace te bevriezen.

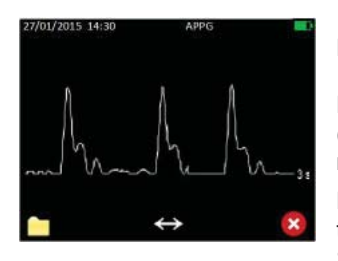

Druk op  $\Box$  om de Bestandopties weer te geven.

Druk op  $\blacksquare$  om de scrollopties weer te geven. (Deze knop wordt enkel weergegeven indien meer dan een scherm met data werd vastgelegd).

Druk op **X** om het scherm APPG alleen Trace te verlaten en terug te keren naar het APPG Startscherm en de trace opnieuw te starten.

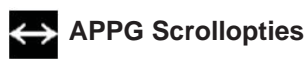

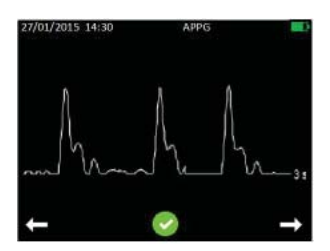

Druk op  $\Box$  om links/achteruit te bladeren of  $\Box$ om rechts/voorwaarts door de trace te bladeren.

Druk op **om het weergegeven deel van de** trace te aanvaarden en terug te keren naar het Scherm APPG alleen trace.

#### **APPG Bestandsopties (indien uitgerust met Micro SD-kaart)**

Vanuit dit scherm kan de gebruiker ervoor kiezen om een golfvorm op te slaan of de map met de eerder opgeslagen golfvormen te openen voor evaluatie. Indien er onvoldoende geheugen is om een golfvorm op te slaan, is de optie opslaan niet beschikbaar en de pictogram opslaan is verborgen. In dit geval moet de gebruiker naar het scherm voor evaluatie van bestanden gaan en een of meer opgeslagen bestanden verwijderen om geheugen vrij te maken. Tijdens het opslaan van een golfvorm, wordt alleen het gedeelte van de golfvorm dat wordt weergegeven op het scherm werkelijk opgeslagen. De gebruiker moet naar het gewenste deel van de golfvorm bladeren dat zichtbaar is alvorens op te slaan. De bestandsnaam wordt automatisch gegenereerd en tijdelijk weergegeven in een pop-up venster ter bevestiging dat het bestand werd opgeslagen.

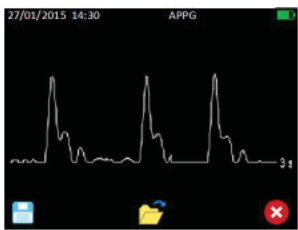

Druk op **om** het zichtbare gedeelte van de golfvorm naar permanente opslag op te slaan.

Druk op  $\Box$  om de map te openen met opgeslagen golfvormen.

Druk op  $\begin{array}{|c|c|} \hline \mathbf{x} & \text{om terug af te sluiten naar het} \hline \end{array}$ scherm APPG Alleen Trace.

## **Scherm APPG druk infl atie**

Dit scherm toont de PPG golfvorm en de onmiddellijke manchetdruk in realtime. Het doel is om de gebruiker toe te staan het manchet op te blazen en te stoppen aan een doeldruk circa 30 mmHg boven de druk waarbij een bloedstroom volledig belemmerd wordt.

Wanneer de afwezigheid van pulsen wordt gedetecteerd, verandert het scherm automatisch naar het scherm Drukdeflatie.

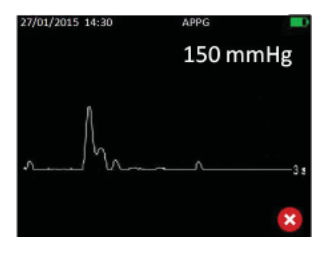

Druk op  $\begin{array}{|c|c|} \hline \mathbf{x} & \text{om terug af te sluiten naar het} \hline \end{array}$ APPG startscherm.

#### **Scherm APPG drukdefl atie**

Dit scherm wordt geopend wanneer de afwezigheid van pulsen wordt gedetecteerd van het scherm Drukinflatie. De gebruiker zal proberen om de druk te verminderen door de ventilatieknop in te drukken op de inflatiepeer. zodat een constante snelheid van 2 -4 mmHg per seconde wordt bereikt. Als hulp voor de gebruiker, toont de rode/groen balkgrafiek de huidige berekende deflatiesnelheid. Indien deze tussen  $2 - 4$  mmHg ligt, ligt de witte aanwijzer tegenover de groene band. De rode banden aan beide zijden komen overeen met de snelheden die ofwel te hoog of te laag zijn. De manchetdruk wordt uitgezet in de RH bovenste hoek.

Wanneer de terugkerende pulsen worden gedetecteerd, wordt het scherm bevroren, en het scherm Druk gedetecteerd wordt geopend.

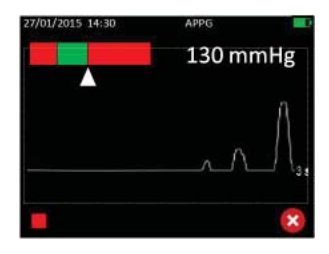

Druk op  $\Box$  om de trace te bevriezen en het scherm Druk gedetecteerd weer te geven.

Druk op  $\mathbf{\times}$  om terug af te sluiten naar het scherm Druk inflatie

## **Scherm APPG druk gedetecteerd**

Dit scherm toont de bevroren APPG trace op het punt waar het drukdetectiealgoritme een druk detecteert. Er wordt een vertikale lijn uitgezet overeenkomstig de eerste gedetecteerde puls, nabij het midden van de schermbreedte. De druk op dit punt wordt aangegeven met het cijfer boven de lijn.

De manchetdruk wordt weergegeven aan de rechterkant van de display.

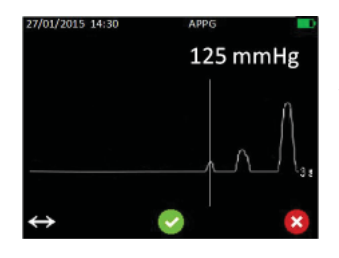

Druk op **De om het scherm Druk aanpassen** weer te geven.

Druk op **om** de gedetecteerde druk te aanvaarden.

Druk op **X** om het scherm Drukinflatie om te

keren zodat herhaalde inflatie mogelijk is.

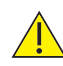

*U dient de manchetdruk steeds op nul te brengen nadat de trace is gestopt.*

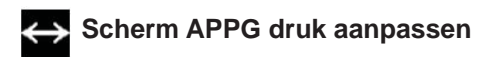

Dit scherm biedt de gebruiker een hulpmiddel om de gedetecteerde druk aan te passen. Dit kan noodzakelijk zijn als een gevolg van het niet-detecteren van de eerste terugkerende puls door het drukdetectiealgoritme, of indien de gebruiker denkt dat de eerste gedetecteerde puls gewoon een willekeurig geluid is. De trace kan ofwel in de linker- of de rechterrichting verplaatst worden, met de vertikale lijn die statisch blijft. De druk die boven de vertikale lijn wordt weergegeven wordt dienovereenkomstig bijgewerkt.

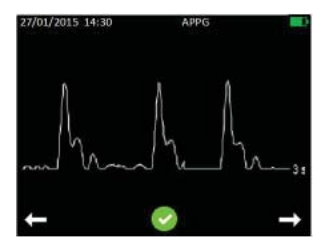

Druk op  $\Box$  om de trace links te scrollen. Aangegeven druk verlaagt.

Druk op  $\Box$  om de trace rechts te scrollen. Aangegeven druk verhoogt.

Druk op om de geselecteerde druk te aanvaarden.

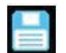

#### **Scherm APPG defi nitieve evaluatie en opslaan**

De gedetecteerde of aangepaste druk wordt weergegeven bovenaan rechts in de hoek van de display. De APPG golfvorm opgeslagen toen het drukpictogram werd ingedrukt in het APPG startscherm, wordt weergegeven.

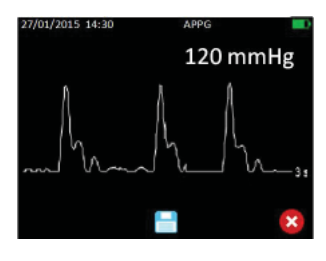

Druk op **om** de scherminformatie op te slaan.

Er wordt kortstondig een pop-up weergegeven met de bestandsnaam om te bevestigen dat deze met succes werd opgeslagen.

Indien data werd opgeslagen, drukt u op  $\mathbf{X}$  om het APPG startscherm te verlaten.

Indien de data niet werd opgeslagen, verschijnt het scherm Data gaat verloren.

#### **Scherm APPG data gaat verloren**

Dit scherm vraagt de gebruiker om te bevestigen dat het scherm voor Definitieve evaluatie en Opslaan moet worden afgesloten zonder de record op te slaan.

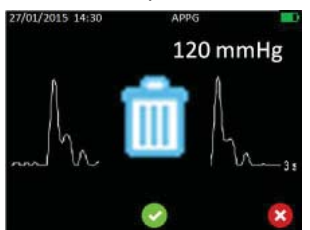

Druk op om het APPG startscherm te verlaten zonder op te slaan.

Druk op **X** om terug te keren naar het scherm Definitieve evaluatie en Opslaan.

Het scherm Verloskundig FHR Numeriek wordt automatisch weergegeven indien een verloskundige sonde wordt gedetecteerd wanneer het toestel wordt opgestart, of wanneer een verloskundige sonde daaropvolgend in het toestel wordt gebracht.

#### **Verloskundige sondes**

Er zijn twee sondes beschikbaar voor verloskundige onderzoeken:

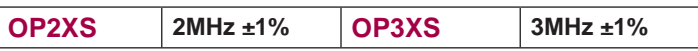

#### **Doppler signaalsterkte**

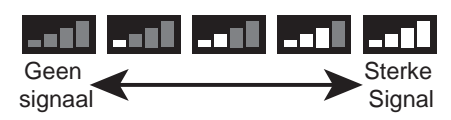

De sterkte van het Doppler-signaal wordt weergegeven in de statusbalk bovenaan in de display.

#### **Monitoring onderwater - alleen SR2 en SR3 modellen!**

*Modellen SR2 en SR3 zijn uitgerust met vastbedrade waterbestendige sondes die geschikt zijn voor monitoring onderwater. Andere sondes zijn niet waterbestendig en mogen niet in water gebruikt worden.*

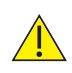

*De hoofdeenheid is niet waterbestendig en mag niet ondergedompeld worden. Voor gebruik onderwater waar besmetting of kruisbestemming kan voorkomen, dient u te verwijzen naar Paragraaf 6 voor de Reinigingsinstructies.*

#### **Voorbereiding van de patiënt**

**3.4** Verloskundige modus<br>
Het scherm Verloskundige FHR Nume<br>
een verloskundige sonde wordt gedet<br>
wanneer een verloskundige sonde sonde dat<br>
Verloskundige sondes<br>
Er zijn twee sondes beschikbaar vo<br> **30**Bediening onderwat Zorg dat de patiënt zich comfortabel voelt in een halfliggende of zittende houding. Breng een rijkelijke hoeveelheid gel\* aan op de onderbuik. Waar mogelijk dient u eerst te palperen om de positie van de foetus te bepalen - de beste positie van de sonde is boven het linkerschouderblad van de foetus. Plaats het voorpaneel van de sonde plat tegen de onderbuik boven de symphysis pubis. Pas de sonde aan zodat een optimaal audiosignaal wordt verkregen, idealiter door de sonde rond te buigen en ondertussen een stevige druk uit te oefenen. Vermijd het schuiven van de sonde over de huid.

Aan het begin van de zwangerschap geeft een volle blaas een betere geluidsdetectie. In de latere fase van de zwangerschap bevinden de beste signalen zich doorgaans hoger op de bovenbuik. Het hart van de foetus klinkt als een galopperend paard aan circa twee keer de snelheid van het hart van de moeder. De beste hartslagprestatie komt van het hart van de foetus zelf, gekenmerkt door 'kloppende' ventielgeluiden, en niet de geluiden van de navelstrengader of placenta.

\*Opmerking: Voor SR2/SR3-modellen: Er is geen gel nodig wanneer de sonde onderwater wordt gebruikt.

#### *5.4.1 Verloskundige opstelling*

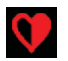

#### **FHR gemiddelde modus selectiescherm**

Deze selectie bepaalt de methode die gebruikt wordt om de hartslag van de foetus te berekenen.

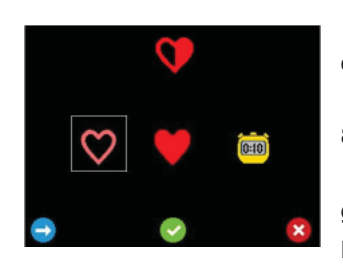

 $\vee$  - Selecteert standaard gemiddelde modus over 4 slagen.

 - Selecteert vlakke gemiddelde modus over 8 slagen.

 - Selecteert Handmatige modus wanneer de gebruiker 10 slagen telt

Druk op  $\Box$  om de highlight tussen selecties te verplaatsen.

Druk op **om** uw selectie te aanvaarden of **X** om de wijzigingen te negeren en terug te keren naar Installatie.

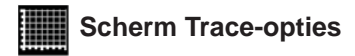

Dit scherm voorziet een submenu van optieschermen om de eigenschappen van de tracedisplay te definiëren.

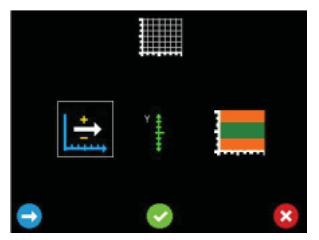

Ga naar het scherm Selectie van Grafieksnelheid.

- Ga naar het scherm Grafiek Y As Schaal Selectie.

**ERGINE** - Ga naar het scherm Selectie Drempelwaarde.

Druk op  $\rightarrow$  om de highlight tussen selecties te verplaatsen.

Druk op  $\Box$  om uw selectie te aanvaarden of  $\Box$  om de wijzigingen te negeren en terug te keren naar Installatie.

## **Scherm selectie grafieksnelheid**

Met dit scherm kan de snelheid van de verloskundige tracegrafiek ingesteld worden. \*

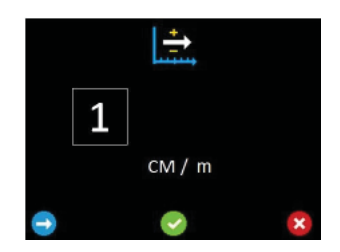

Druk op **om** uw selectie te aanvaarden en terug te keren naar het scherm Trace opties.

Druk op  $\begin{bmatrix} \mathbf{x} \\ \mathbf{y} \end{bmatrix}$  om terug te keren naar het scherm Trace opties.

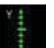

#### **Scherm schaalselectie Grafiek Y-as**

Met dit scherm kan de schaal van de verloskundige trace grafiek Y-as worden ingesteld.

Selecteer ofwel 20 bpm per centimeter of 30 bpm per centimeter.\*

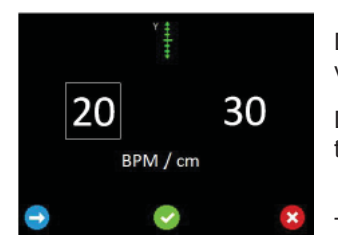

Druk op **by** om de highlight tussen selecties te verplaatsen.

Druk op **om** uw selectie te aanvaarden en terug te keren naar het scherm Trace opties.

Druk op  $\mathbf x$  om terug te keren naar het scherm Trace opties zonder de wijzigingen op te slaan.

*\* OPMERKING: Elke roosterverdeling op de grafi ek vertegenwoordigt een centimeter.*

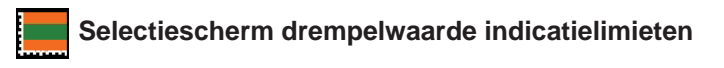

Bij het openen van dit scherm worden de huidige bovenlimiet (links) en onderlimiet (rechts) weergegeven (de bovenlimiet wordt geselecteerd weergegeven). Het gebied van de grafiek in het groen vertegenwoordigt de hartslagniveaus binnen het door de gebruiker ingestelde bereik. De gebieden in oranje vertegenwoordiger de hartslagen buiten de door de gebruiker ingestelde niveaus. Wanneer de hartslag buiten deze door de gebruiker ingestelde niveaus ligt, verandert het hartsymbool van groen in oranje.

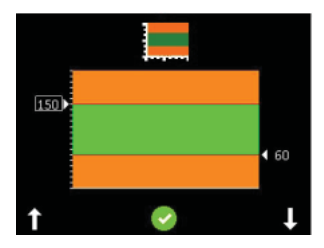

Druk op  $\Box$  voor het verhogen of  $\Box$  voor het verlagen van het geselecteerde niveau met 5.

Naarmate de niveaus veranderen, worden de nieuwe waarden weergegeven en de gebieden van de grafiek veranderen dienovereenkomstig.

Druk op **om de selectie van het bovenste niveau naar het onderste niveau te** verplaatsen. Pas het geselecteerde niveau aan met  $\blacksquare$  en  $\blacksquare$ Druk op **. Bevestigende toetsfuncties worden weergegeven die de opties geven om** de wijzigingen Opnieuw te doen **O**, Accepteren **of Annuleren** 

Accepteren of Annuleren brengt het scherm Trace opties terug.

#### *5.4.2 Verloskundige monitoring*

#### **Verloskundige FHR numerieke modus scherm**

In deze modus wordt de FHR weergegeven (in slagen per minuut) in grote cijfers en deze wordt voortdurend bijgewerkt. Wanneer de hartslag niet bepaald kan worden, worden 3 streepjes weergegeven.

Er is een timer beschikbaar om de arts eraan te herinneren de auscultatie indien nodig te herhalen na 15 minuten.

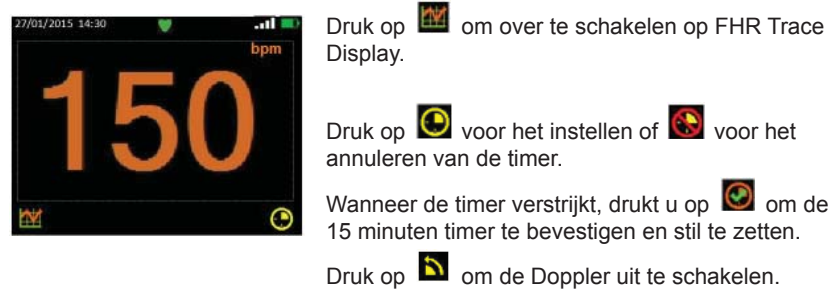

*Opmerking: De timer herhaalt om de 15 minuten totdat deze geannuleerd wordt, zelfs indien de Doppler werd uitgeschakeld.*

#### **Verloskundige FHR numerieke modus scherm (handmatig)**

In handmatige modus (geselecteerd in installatie) toont de display aanvankelijk drie streepjes in de plaats van de cijfers. In deze modus kan een 10 slagen gemiddelde hartslag gemeten worden, waarbij de gebruiker een zwakke of luide hartslag kan horen, maar de Doppler de FHR niet kan berekenen.

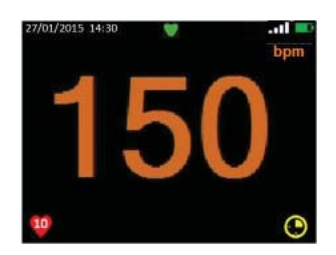

Druk op <sup>10</sup> (knop 1), tel 10 slagen en druk vervolgens opnieuw. De Doppler berekent en toont de FHR op basis van de tijd die werd ingenomen. De FHR blijft op het scherm totdat de handeling wordt herhaald of de modus wordt veranderd.

Gebruik  $\Theta$  en  $\odot$  knoppen om de 15 minuten herinnering te activeren zoals eerder beschreven

voor Automatische modus.

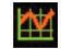

#### **Verloskundige FHR trace modus scherm**

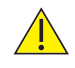

*De trace display modus is uitsluitend een indicatie en is geen vervanging voor conventionele foetusmonitoring. Wanneer eventuele bezorgdheden voortvloeien uit het bekijken van deze trace, moeten alternatieve middelen (bijvoorbeeld volledige CTG) gebruikt worden om de toestand van de foetus te bepalen.*

Dit scherm toont de FHR als een trace op een grafiek. De horizontale en vertikale schalen worden bepaald in de installatie\*. De trace wordt weergegeven van links naar rechts totdat deze het scherm vult en scrolt vervolgens naar links naarmate elk nieuw datapunt wordt toegevoegd.

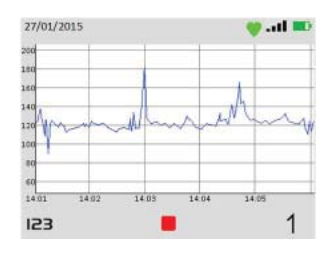

Druk op  $\overline{123}$  om over te schakelen op numerieke displaymodus.

Druk op  $\boxed{1}$  om de beweging van de foetus te registreren en plaats een marker op de grafiek op de overeenkomstige plaats.

Druk op om de trace stop te zetten en het scherm FHR bevroren trace optie weer te geven.

\* Trace verschaling is equivalant aan 1 of 3 cm/min en 20 of 30 slagen per cm, verschaald tot schermgrootte, met behoud van dezelfde aspectverhouding om vervorming van de trace te vermijden voor eenvoudige visuele interpretatie.

#### **Verloskundige bevroren trace opties**

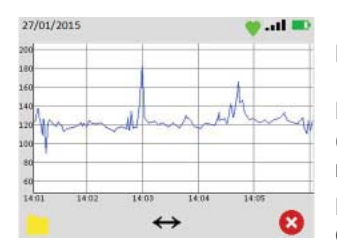

Druk op **De** om de Bestandopties weer te geven.

Druk op  $\sum$  om de scrollopties weer te geven. (Deze knop wordt enkel weergegeven indien meer dan een scherm met data werd vastgelegd).

Druk op  $\bullet$  om de opties Trace hervatten of Opnieuw starten weer te geven.

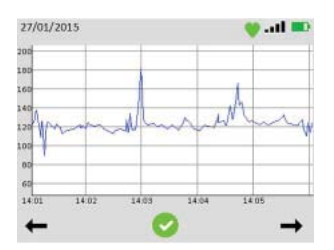

#### **Verloskundige scrollopties**

Druk op  $\leftarrow$  om links/achteruit te bladeren of **→** om rechts/voorwaarts door de trace te bladeren.

Druk op **O** om het weergegeven deel van de trace te aanvaarden en terug te keren naar het Scherm Bevroren Trace Opties.

#### **Verloskundige bestandsopties**

Vanuit dit scherm kan de gebruiker ervoor kiezen om een trace op te slaan of de map met de eerder opgeslagen traces te openen voor evaluatie. Indien er onvoldoende geheugen is om een trace op te slaan, is de optie opslaan niet beschikbaar en de pictogram opslaan is verborgen. In dit geval moet de gebruiker naar het scherm voor evaluatie van bestanden gaan en een of meer opgeslagen bestanden verwijderen om geheugen vrij te maken. De geheugencapaciteit kan als nodig uitgebreid worden door een gepaste Micro SD-kaart te installeren.

De bestandsnaam wordt automatisch gegenereerd en tijdelijk weergegeven in een pop-up venster ter bevestiging dat het bestand werd opgeslagen.

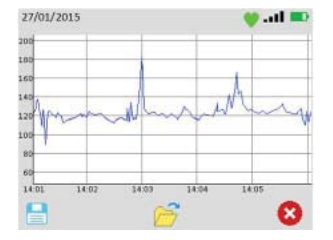

Druk op **om** het zichtbare gedeelte van de golfvorm naar permanente opslag op te slaan.

Druk op  $\Box$  om de map te openen met opgeslagen golfvormen.

Druk op  $\bullet$  om terug af te sluiten naar het scherm Bevroren Trace Opties.

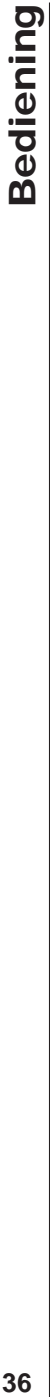

#### *V* Verloskundige FHR Trace Hervatten of Herstarten Opties

Terwijl de FHR trace werd stopgezet/bevroren, wordt geen verdere data geregistreerd. Bij het verlaten van de bevroren status, kan de gebruiker de huidige geregistreerde trace hervatten of een nieuwe trace beginnen.

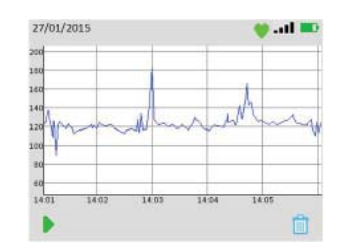

Druk op ▶ om de huidige trace te hervatten. Er zal een ruimte zitten in de trace voor de tijdperiode die overeenkomt met de bevroren status.

Druk op  $\Box$  om de huidige trace data te negeren en een nieuwe trace te starten. Merk op dat het negeren van de huidige trace de opgeslagen databestanden niet verwijdert.

#### 5.5 Overige functies

*Opmerking: Het Installatiescherm kan geopend worden door Knop 3 in de hoofdmonitoringschermen ingedrukt te houden, d.w.z. Vascular Live Waveform scherm, APPG Home scherm en Verloskundig numeriek/trace modus schermen.*

#### *5.5.1 Helderheid*

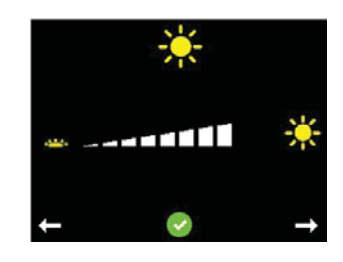

Druk op Knop 1  $\Box$  om Helderheid te verlagen en Knop 3  $\Box$  om helderheid te verhogen.

Druk op Knop 2 om te bevestigen en terug te keren naar het Installatiescherm.

*5.5.2 Bluetooth-toestel koppeling (afhankelijk van het* 

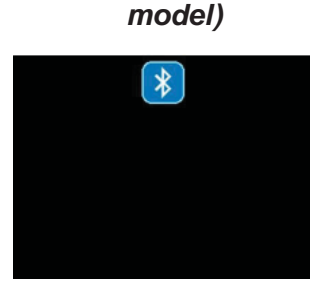

Bij het openen van dit scherm, drukt u op **bij om** de Doppler te koppelen aan beschikbare toestellen.

#### *5.5.3 Opgeslagen bestandstoegang*

 **Pop-up opgeslagen bestand bevestiging**

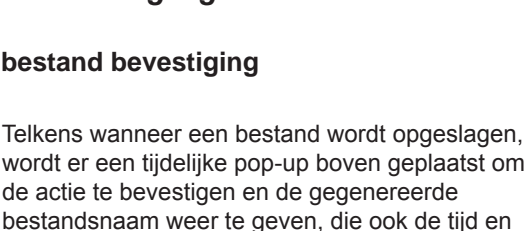

De toetsen worden verwijderd wanneer het popup scherm verschijnt.

#### **Scherm evaluatie opgeslagen bestand**

Er wordt een lijst met opgeslagen bestanden weergegeven waarbij het meest recente bestand wordt aangeduid. Een balk aan de rechterkant toont de hoeveelheid gebruikt geheugen. (Dit hangt af van de grootte van de Micro SDkaart).

datum bevat.

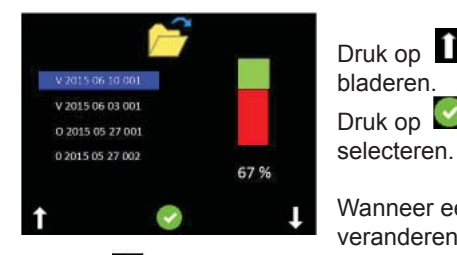

27-01-2015  $14 - 30$ 

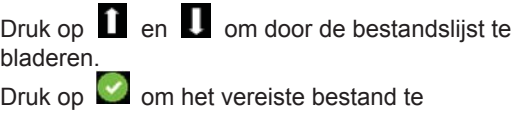

Wanneer een bestand geselecteerd werd, veranderen de functies van de toetsen.

Druk op **b** om de geselecteerde opgeslagen golfvorm weer te geven.

Druk op **m**om de geselecteerde opgeslagen golfvorm te verwijderen. Druk op

voor het bevestigen van verwijdering of  $\mathbf x$  voor het annuleren en terug te keren naar Bestandsopties.

- 1. Houd de aan/uit-Knop ingedrukt. Indien u vergeet om het toestel uit te schakelen, gaat het na 3 minuten in de standby-modus, en het schakelt volledig uit na 10 minuten.
- 2. Verwijs naar de reinigingsparagraaf voordat u het toestel opslaat of op een andere patiënt gebruikt.
- 3. Bewaar het toestel samen met de sonde en accessoires in de zachte meegeleverde draagtas.

#### 5.7 Live data streaming naar een extern toestel

De live data kunnen gestreamd en bekeken worden op een externe computer die over compatibele Huntleigh software beschikt. Verwijs naar software IFU voor meer informatie.

#### 5.8 Datatransfer naar een extern toestel

De opgeslagen golfvorm/trace en data kunnen overgedragen worden naar een externe PC via een USB-verbinding of draadloze Bluetooth-verbinding (afhankelijk van het model).

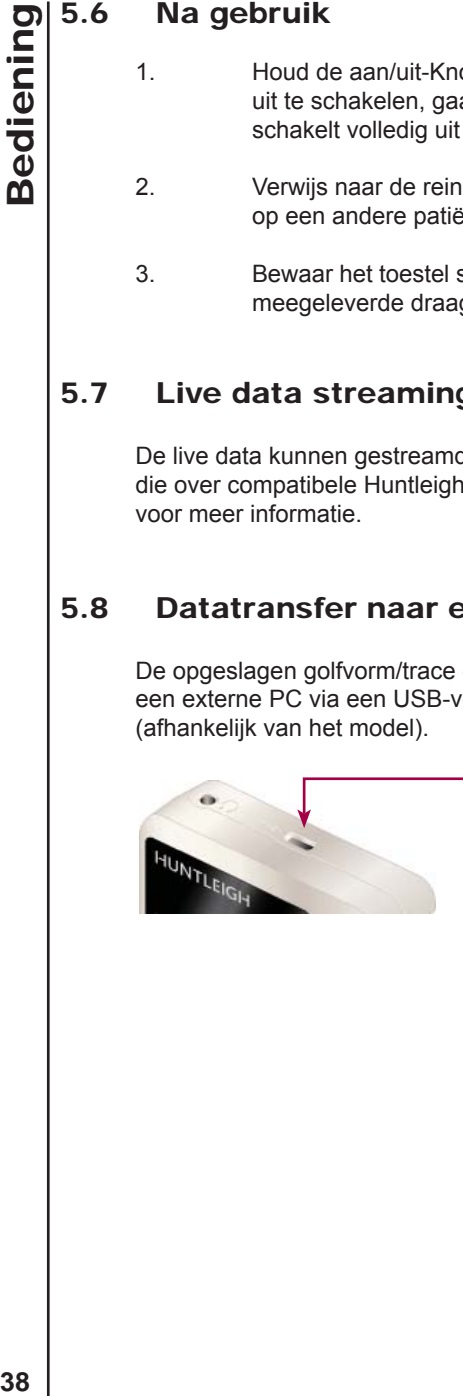

Plaats de meegeleverde USB-kabel in de USBstekker bovenaan op de Doppler en sluit deze aan op de computer.

## 6. Onderhoud en reiniging

#### 6.1 Algemeen onderhoud

Alle Huntleigh Producten werden speciaal ontwikkeld voor normaal klinisch gebruik, maar ze kunnen echter delicate componenten bevatten, zoals de punt van de sonde, die met zorg gehanteerd en behandeld moeten worden.

Af en toe en wanneer de integriteit van het systeem betwijfeld wordt, dient u een controle uit te voeren van alles functies zoals beschreven in de desbetreffende sectie van de IFU. Indien er defecten zijn aan de behuizing, dient u contact op te nemen met Huntleigh of uw distributeur voor een reparatie of vervanging.

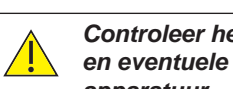

*Controleer het plaatselijke beleid voor infectiecontrole en eventuele procedures voor het reinigen van medische apparatuur.*

*Houd u aan de waarschuwingen en richtlijnen voor het labellen van reinigingsvloeistof met betrekking tot het gebruik en persoonlijke beschermingsmiddelen (PPE).*

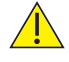

*Gebruik geen schuurmiddelen of -doeken.*

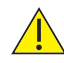

*Gebruik geen automatische spoelers of autoclaven.*

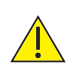

*Gebruik geen fenol ontsmettingsmiddelen of oplossingen op basis van schoonmaakmiddelen die kationische oppervlakteactieve stoffen, stoffen op basis van ammonia of parfums en antiseptische oplossingen bevatten.*

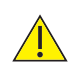

*Vóór gebruik dient overtollige oplossing uit het doekje geknepen te worden wanneer reinigings- of ontsmettingsdoekjes worden gebruikt.*

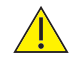

*Zet de Doppler altijd uit voor het reinigen en desinfecteren en koppel deze los van de stroomvoorziening.*

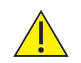

*Laat geen vloeistof in de producten stromen en dompel de producten niet onder in een oplossing.*

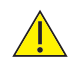

*Veeg ontsmettingsmiddel steeds weg met een doek bevochtigd met schoon water.*

Houd de externe oppervlakken steeds schoon en vrij van vuil en vloeistoffen met een schone, droge doek.

- 1. Veeg eventuele vloeistoffen van het oppervlak van het product met een schone, droge doek.
- 2. Schoonvegen met een doek bevochtigd in 70% Isopropylalcohol.
- 3. Volledig droogvegen met een schone, droge doek.
- 4. Indien het product vervuild werd, dient u de methoden te gebruiken zoals beschreven voor de op de patiënt toegepaste onderdelen.

#### 6.3 Reiniging en desinfectie van de op de patiënt toegepaste onderdelen

#### **Sondes \***

Reinig de sondes alvorens een patiënt te onderzoeken aan de hand van de onderstaande reinigingsmethode voor laag risico.

Na het onderzoek van de patiënt dient u de sondes te reinigen en/of desinfecteren aan de hand van de gepaste methode afhankelijk van het risico op kruisbesmetting zoals onderstaand beschreven:

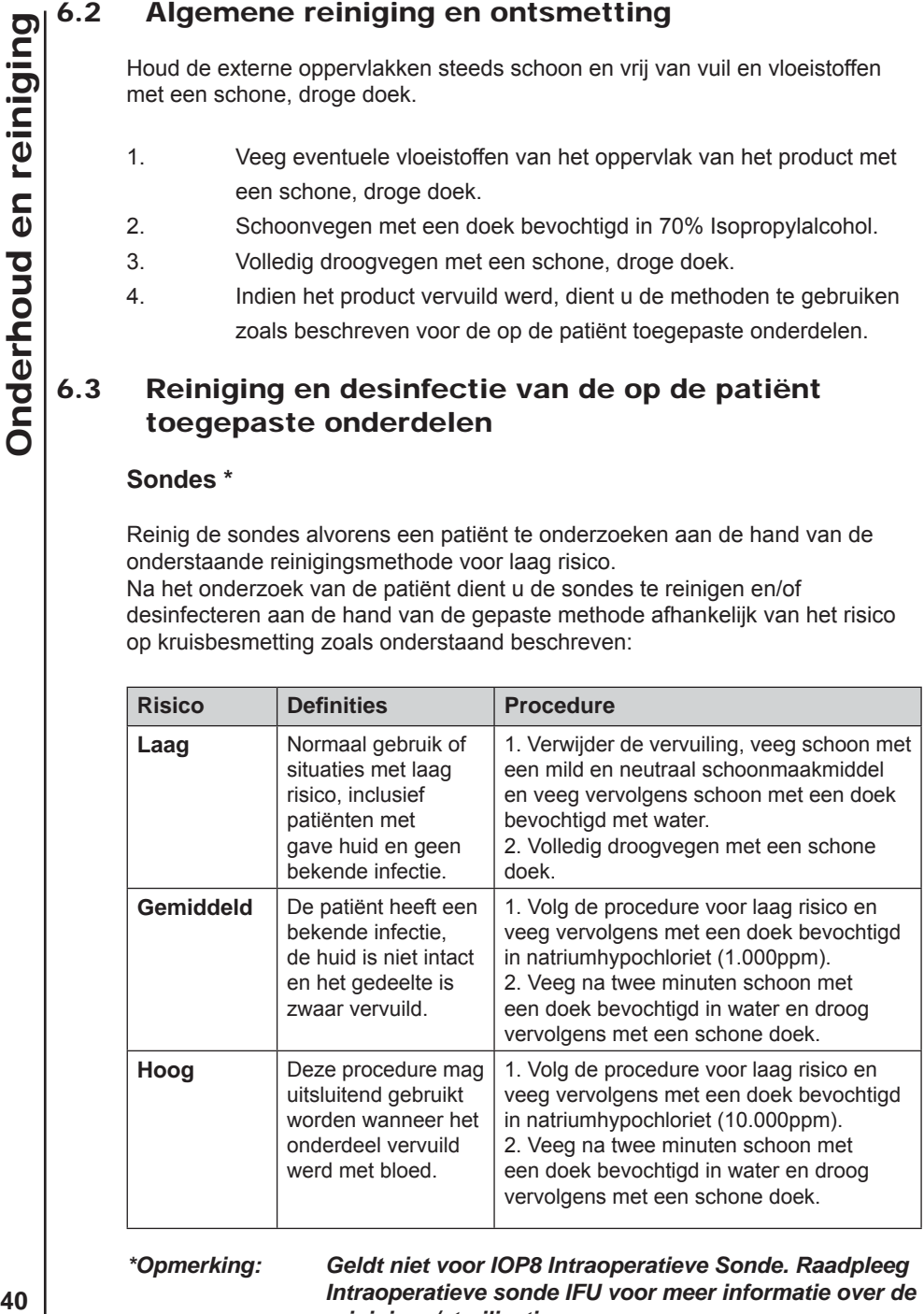

*\*Opmerking: Geldt niet voor IOP8 Intraoperatieve Sonde. Raadpleeg Intraoperatieve sonde IFU voor meer informatie over de reinigings/sterilisatieprocessen.*

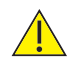

*Waarschuwing: Herhaald en overbodig gebruik van geconcentreerde oplossingen veroorzaakt schade aan het Product. Laat geen natriumhypochloriet oplossingen in contact komen met metalen onderdelen.*

Wanneer andere ontsmettingsmaterialen gebruikt worden dan de materialen die vermeld worden, is de gebruiker verantwoordelijk voor de effectiviteit van dit materiaal en de compatibiliteit van dit materiaal met het toestel.

#### **Manchetten**

Reinig de manchetten alvorens een patiënt te onderzoeken aan de hand van de onderstaande reinigingsmethode voor laag risico.

Na het onderzoek van de patiënt dient u de manchetten te reinigen en/of desinfecteren aan de hand van de gepaste methode afhankelijk van het risico op kruisbesmetting zoals onderstaand beschreven:

Alvorens de manchetten op de patiënt aan te brengen, dient u rekening te houden met het besmettingsrisico, volgens de definities in de onderstaande tabellen:

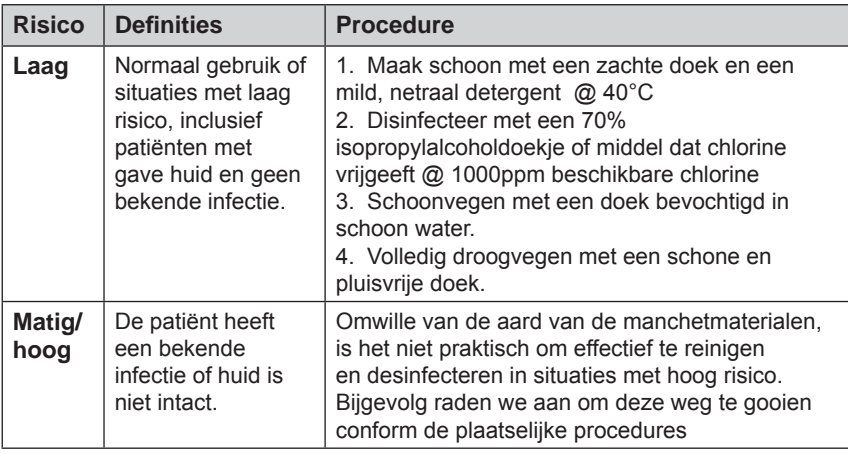

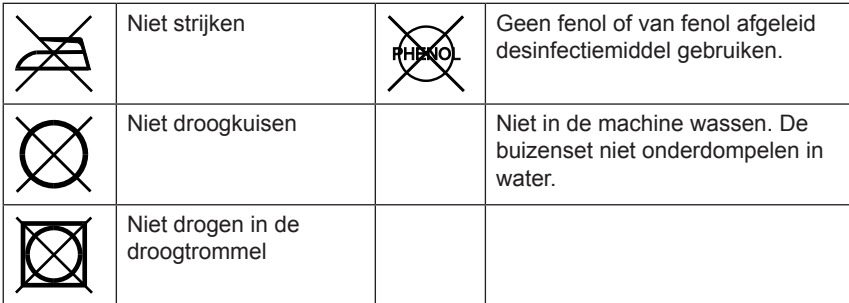

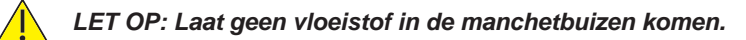

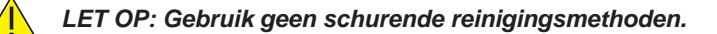

*LET OP: Gebruik geen alternatieve reinigingsmiddelen of -methoden aangezien permanente schade waarschijnlijk is.*

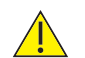

*LET OP: Controleer de manchetten na het reinigen en voor gebruik.*

#### **Inspectie van de manchetten:**

*Manchetten moeten regelmatig geïnspecteerd worden. Controleer het oppervlak van de buitenste manchet op materiaalschade, splitsen, uitrafelen, etc. Zorg dat de etikettering duidelijk leesbaar is. Controleer de buizen en verbindingen van het manchet op schade, splitsen, etc. In geval van twijfel over de toestand, moeten de manchet(ten) vervangen worden. In elk geval moeten de manchetten om de twee jaar vervangen worden.* 

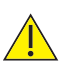

*BELANGRIJK! Na het gebruik van chemicaliën dient u steeds de chemische stof af te spoelen/verwijderen met absorberend materiaal, bevochtigd met schoon water en het af te drogen met een schone doek.*

#### 6.4 Onderhoud en herstel

Het wordt aanbevolen het product te inspecteren telkens wanneer het product gebruikt wordt, besteed bijzondere aandacht aan de punt van de sondes, controleer op barsten, etc en controleer ook de kabel en connector. Alle krakende geluiden of onregelmatig gedrag moet onderzocht worden.

Dit product vereist geen periodiek onderhoud.

Er is ook gepaste testapparatuur en een volledige reeks reserve-onderdelen beschikbaar. Verwijs naar de onderhoudshandleiding voor meer informatie en onderdeelnummers.

Er wordt een volledige technische beschrijving voorzien in de Onderhoudshandleiding 772490.

## 7. Probleemoplossing

In deze paragraaf vindt u enkele van de veelvoorkomende problemen tijdens het gebruik, en mogelijke oorzaken. Indien u het probleem niet vindt na het raadplegen van de tabel in deze paragraaf, dient u de Doppler uit te schakelen en een bevoegde technicus te raadplegen.

Voordat u met de probleemoplossing begint, dient u te controleren of de batterijen opgeladden zijn.

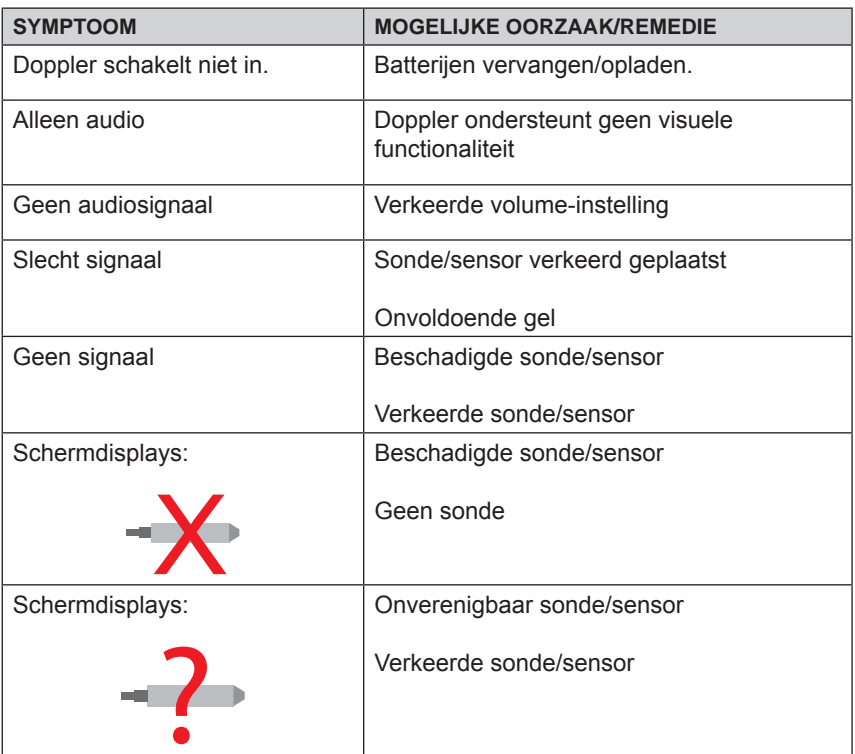

# $\begin{array}{c} \begin{array}{c} \text{0} \\ \text{1} \\ \text{2} \\ \text{2} \end{array} \end{array}$ 8.1 Classificatie van uit 8.1 Classificatie van uitrusting

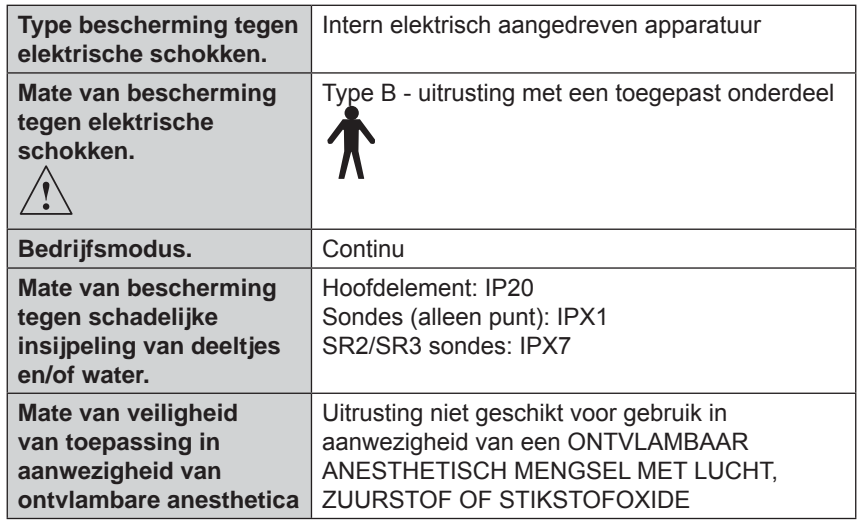

#### 8.2 Naleving van de veiligheidsnormen

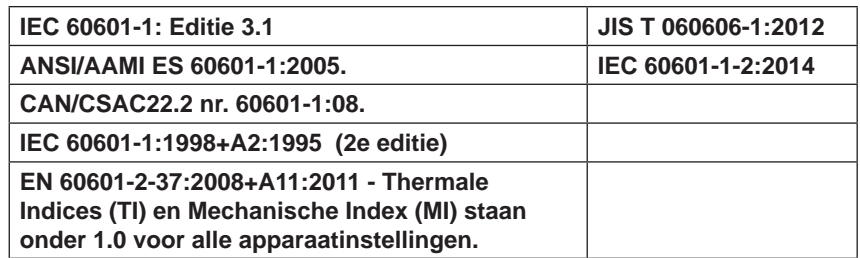

#### 8.3 FHR prestatie\*

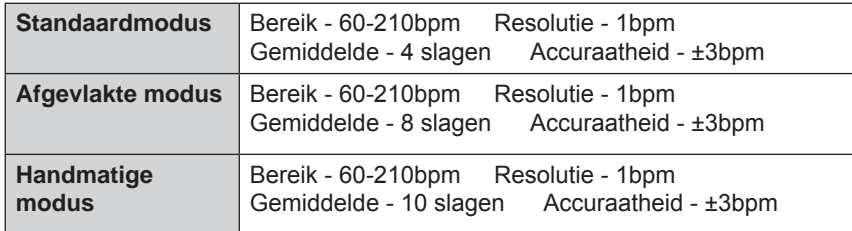

*\*(exclusief fout door gebruiker)*

**44**Speci

#### 8.4 Algemeen

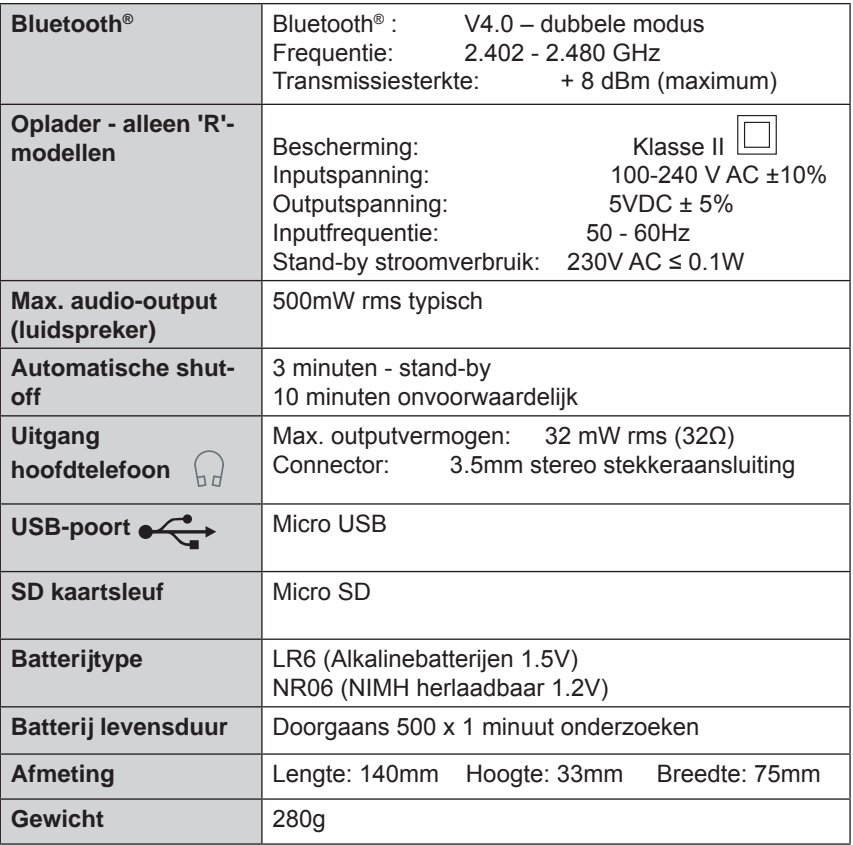

#### 8.5 Omgeving

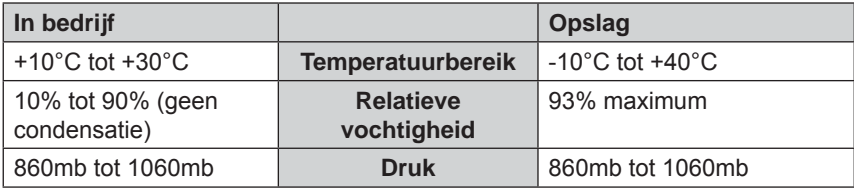

Specificaties fi caties  **45**Speci

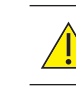

*Gebruik uitsluitend de aanbevolen accessoires zoals vermeld in deze handleiding.* 

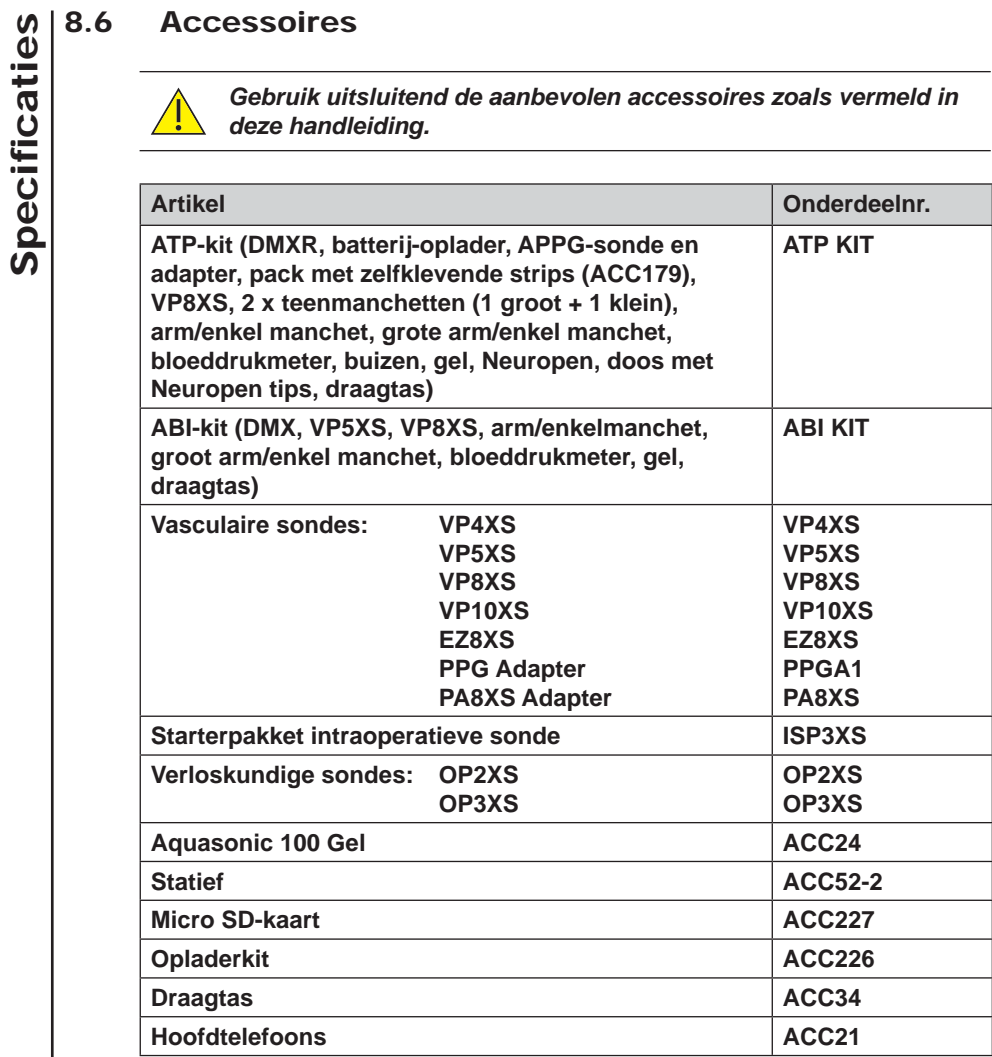

## 9. Elektromagnetische compatibiliteit

Zorg dat de omgeving waarin de Doppler geïnstalleerd wordt, niet onderhevig is aan sterke bronnen van elektromagnetische interferentie (bv. radiozenders, mobiele telefoons).

Dit apparaat genereert en gebruikt radiofrequentie-energie. Het kan interferentie veroorzaken of hier aan onderhevig zijn, als het niet onder strikte naleving van de instructies van de fabrikant geïnstalleerd en gebruikt wordt. Na type-testing in een volledig geconfigureerd systeem werd bepaald dat het voldoet aan EN60601-1-2, de norm die bedoeld is om redelijke bescherming te bieden tegen dergelijke interferentie. Zet de apparatuur uit en weer aan om te bepalen of de apparatuur interferentie veroorzaakt of niet. Als de apparatuur interferentie veroorzaakt of hier hinder van ondervindt, kunnen een of meer van de volgende maatregelen de interferentie corrigeren:

- Anders opstellen van de apparatuur
- De apparatuur verplaatsen ten opzichte van de bron van interferentie
- De apparatuur uit de buurt halen van het apparaat waarmee het interferentie veroorzaakt
- De apparatuur in een ander stopcontact steken zodat de apparaten op verschillende circuits zitten

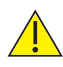

*WAARSCHUWING: Het gebruik van andere dan de gespecifi ceerde accessoires, transducers en kabels, met uitzondering van transducers en kabels verkocht door de fabrikant van de Doppler als vervangonderdelen voor interne componenten, kan resulteren in hogere emissies of lagere immuniteit van de Doppler.* 

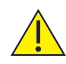

*WAARSCHUWING: De Doppler mag niet gebruikt worden naast of gestapeld bovenop andere apparatuur en indien aanpalend of gestapeld gebruikt noodzakelijk is, moet de Doppler geobserveerd worden om normale werking in de confi guratie te controleren waarin deze gebruikt zal worden* 

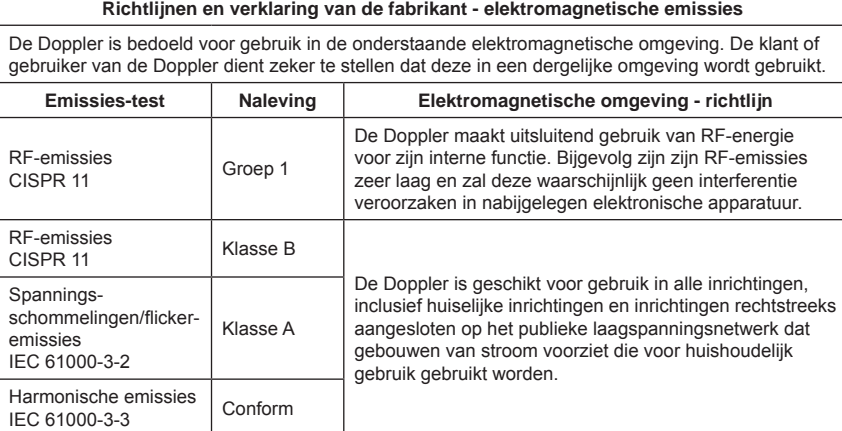

#### **Richtlijnen en verklaring van de fabrikant - elektromagnetische emissies**

#### **Richtlijnen en verklaring van de fabrikant - elektromagnetische immuniteit**

De Doppler is bedoeld voor gebruik in de onderstaande elektromagnetische omgeving. De klant of gebruiker van de Doppler dient zeker te stellen dat deze in een dergelijke omgeving wordt gebruikt.

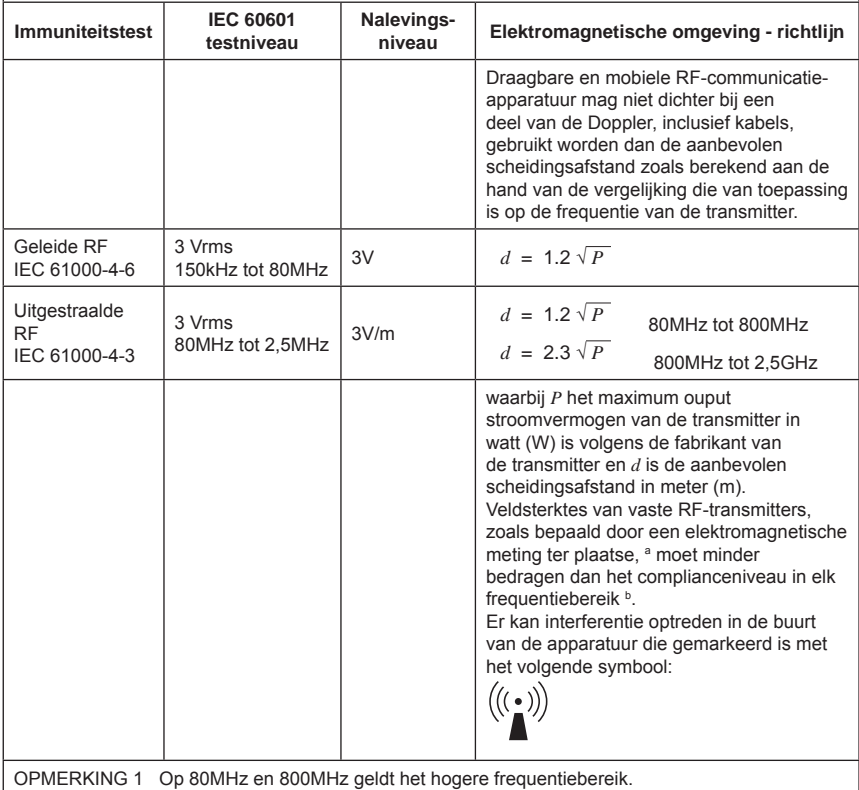

OPMERKING 2 Deze richtlijnen gelden mogelijk niet in alle situaties. Elektromagnetische overdracht wordt beïnvloed door absorptie door en weerkaatsing van structuren, objecten en personen.

a De veldsterkte van vaste zenders zoals basisstations voor radiotelefoons (mobiel/draadloos) en portofoons, CB, AM- en FM-uitzendingen en tv-uitzendingen kunnen theoretisch niet nauwkeurig worden voorspeld. Voor het bepalen van de elektromagnetische omgeving die door vaste RFzenders wordt gecreëerd, moet een elektromagnetische meting ter plaatse worden overwogen. Als de gemeten veldsterkte op de locatie waar de Doppler wordt gebruikt het RF-conformiteitsniveau hierboven overschrijdt, moet worden gecontroleerd of de Doppler normaal werkt. Wanneer de Doppler afwijkend presteert, zijn aanvullende maatregelen nodig, zoals het anders richten of verplaatsen van de Doppler.

Over het frequentiebereik 150kHz tot 80kHz moeten de veldsterktes lager zijn dan 3V/m.

b

#### **Richtlijnen en verklaring van de fabrikant - elektromagnetische immuniteit**

De Doppler is bedoeld voor gebruik in de onderstaande elektromagnetische omgeving. De klant of gebruiker van de Doppler dient zeker te stellen dat deze in een dergelijke omgeving wordt gebruikt.

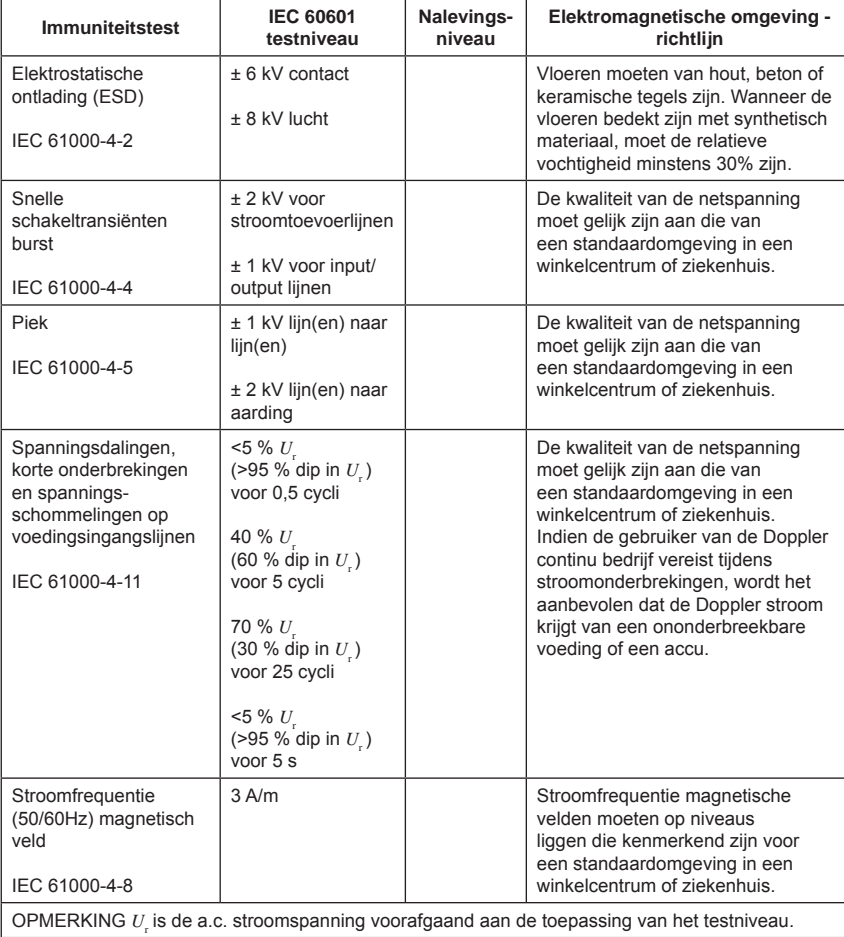

#### **Aanbevolen scheidingsafstanden tussen draagbare en mobiele RF-communicatieapparatuur en de Doppler**

De Doppler is bedoeld voor gebruik in een elektromagnetische omgeving waarin uitgestraalde RF-storing beheerst wordt. De klant of gebruiker van de Doppler kan de elektromagnetische interferentie helpen voorkomen door een minimale afstand te behouden tussen draagbare en mobiele RF-communicatieapparatuur (transmitters) en de Doppler, zoals hieronder aanbevolen, volgens het maximale uitvoervermogen van de communicatie-apparatuur.

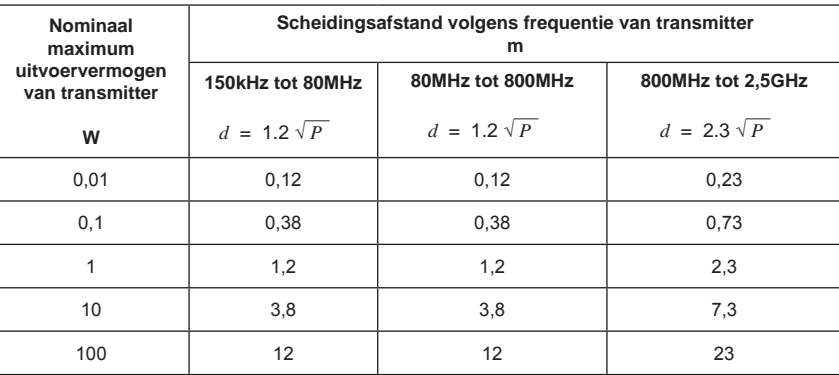

Voor zenders met een nominaal uitgangsvermogen dat hierboven niet wordt genoemd, kan de aanbevolen scheidingsafstand *d* in meters (m) worden geschat aan de hand van de vergelijking die geldt voor de zenderfrequentie, waarbij *P* het maximum outputvermogen van de zender in watt (W) is volgens de fabrikant van de zender.

OPMERKING 1 Op 80MHz en 800MHz geldt de scheidingsafstand voor het hogere frequentiebereik.

OPMERKING 2 Deze richtlijnen gelden mogelijk niet in alle situaties. Elektromagnetische overdracht wordt beïnvloed door absorptie door en weerkaatsing van structuren, objecten en personen.

## 10. Buitendienststelling

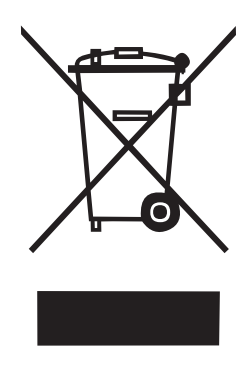

Dit symbool geeft aan dat dit product, inclusief accessoires en verbruiksartikelen onderhevig is aan de voorschriften inzake AEEA-richtlijn (afgedankte elektrische en elektronische apparatuur) en op verantwoorde manier weggegooid moet worden conform de plaatselijke procedures.

De standaardvoorwaarden van Huntleigh Healthcare Diagnostic Products Division gelden voor alle verkopen. Er is een kopie verkrijgbaar op verzoek. Deze bevatten de volledige gegevens van de garantievoorwaarden en beperken de wettelijke rechten van de consument niet.

#### **Retourservice**

Indien de Dopller om een of andere reden geretourneerd moet worden:

- Maak het product schoon volgens de instructies in deze handleiding.
- Verpak het apparaat in een geschikte verpakking.
- Bevestig het ontsmettingscertificaat (of andere schriftelijke verklaring dat het product gereinigd werd) aan de buitenkant van de verpakking.
- Breng de tekst 'Onderhoudsafdeling/Service Department' duidelijk aan op de verpakking.

Voor meer informatie verwijst u naar het NHS document HSG(93)26 (alleen VK).

Huntleigh Healthcare Ltd behoudt zich het recht voor om het product te retourneren wanneer het geen decontaminatiecertificaat bevat.

**52**<br> **52**<br> **52**<br> **52**<br> **52**<br> **52**<br> **52**<br> **53**<br> **53**<br> **53**<br> **54**<br> **54**<br> **54**<br> **54**<br> **54**<br> **54**<br> **54**<br> **54**<br> **54**<br> **54**<br> **54**<br> **54**<br> **54**<br> **54**<br> **54**<br> **54**<br> **54**<br> **54**<br> **54**<br> **54**<br> **54**<br> **54**<br> **54**<br> **54**<br> **54**<br> **54**<br> **54**<br> Service Department. Huntleigh Healthcare, Diagnostic Products Division, 35, Portmanmoor Rd., Cardiff. CF24 5HN Verenigd Koninkrijk

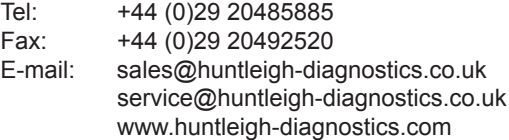

**© Huntleigh Healthcare Ltd Alle rechten voorbehouden**

8800

De Doppler voldoet aan de richtlijn betreffende medische hulpmiddelen 93/42/EEC zoals gewijzigd door 2007/47/EC en werd onderworpen aan de conformiteitsgarantieprocedures zoals bepaald door de Raad.

**Geproduceerd in het VK door Huntleigh Healthcare Ltd. Als onderdeel van het lopende ontwikkelingsprogramma, behoudt de fi rma zich het recht voor om specifi caties en materialen te wijzigen zonder voorafgaande kennisgeving.** 

**Sonicaid®, Dopplex® en Huntleigh zijn geregistreerde handelsmerken van Huntleigh Technology Ltd. 2015.** 

 **© Huntleigh Healthcare Ltd. 2015**

## HUNTLEIGH ... performance for life

Huntleigh Healthcare Ltd. - Diagnostic Products Division 35 Portmanmoor Road, Cardiff, CF24 5HN, United Kingdom  $T: +44$  (0)29 20485885  $F: +44$  (0)29 20492520  $F:$  sales@huntleigh-diagnostics.co.uk W: www.huntleigh-diagnostics.com

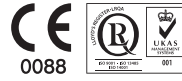

Registered No: 942245 England & Wales. Registered Office: ArjoHuntleigh House, Houghton Hall Business Park, Houghton Regis, Bedfordshire, LU5 5XF CHuntleigh Healthcare Limited 2015

#### EEN ARJOHUNTLEIGH BEDRIJF, LID VAN GETINGE GROUP

™ en ® zijn handelsmerken van Huntleigh Technology Limited Omdat ons beleid voortdurend in ontwikkeling is, behoudt ArjoHuntleigh zich het recht voor om ontwerpen zonder voorafgaande mededeling te wijzigen.<br>
772484NL-2

(NEDERLANDS)